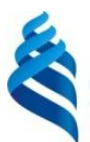

#### МИНИСТЕРСТВО НАУКИ И ВЫСШЕГО ОБРАЗОВАНИЯ РОССИЙСКОЙ ФЕДЕРАЦИИ Федеральное государственное автономное образовательное учреждение высшего образования

#### **«Дальневосточный федеральный университет»** (ДВФУ)

**филиал федерального государственного автономного образовательного учреждения высшего образования «Дальневосточный федеральный университет» в г. Уссурийске**

**(Школа педагогики)**

СОГЛАСОВАНО У СОБРАЗИВАТЕЛЬНО

\_\_\_\_\_\_\_\_\_\_\_\_\_ Горностаева Т.Н. (подпись) (ФИО)<br>«28»июня 2019 г

Руководитель ОП до примеральные принятие при принятие при принятие при принятие при принятие при принятие при  $\phi$ илиал ДВФУ  $\sqrt{3}$   $\sqrt{2}$   $\sqrt{2$ (Школа педагогиу) (1962) (ФИО) «28»июня 2019 г. «28»июня 2019 г.

#### РАБОЧАЯ ПРОГРАММА УЧЕБНОЙ ДИСЦИПЛИНЫ

Сети и информационные системы **Направление подготовки 44.03.05 Педагогическое образование (с двумя профилями подготовки)** Профиль «Математика и информатика» **Форма подготовки очная**

курс 3 семестр 6 лекции 18 час. практические занятия не предусмотрены лабораторные работы 36 час. в том числе с использованием МАО лек 10 /лаб. 16 час. всего часов аудиторной нагрузки 54 час. в том числе с использованием МАО 26 час. самостоятельная работа 90 час в том числе на подготовку к экзамену 45 час контрольные работы (количество) не предусмотрены курсовая работа не предусмотрена зачет не предусмотрен экзамен 6 семестр

Рабочая программа составлена в соответствии в соответствии с требованиями Федерального государственного образовательного стандарта по направлению подготовки 44.03.05 Педагогическое образование (с двумя профилями подготовки**)** утвержденного приказом Министерства образования и науки РФ от 22.02 2018 г. № 125.

Рабочая программа обсужден на заседании кафедры информатики, информационных технологий и методики обучения, протокол № 13 от « 28 » июня 2019 г.

Заведующая кафедрой канд.физ.-мат.наук, доцент

Составители: канд.физ.-мат.наук, доцент  $\partial M / \partial \partial U'$ Комашинская Т.С. ст. преподаватель  $\mathbb{R}$  *Leuv* Aнкудинова C.A.

> Уссурийск 2019

### **Оборотная сторона титульного листа РПУД**

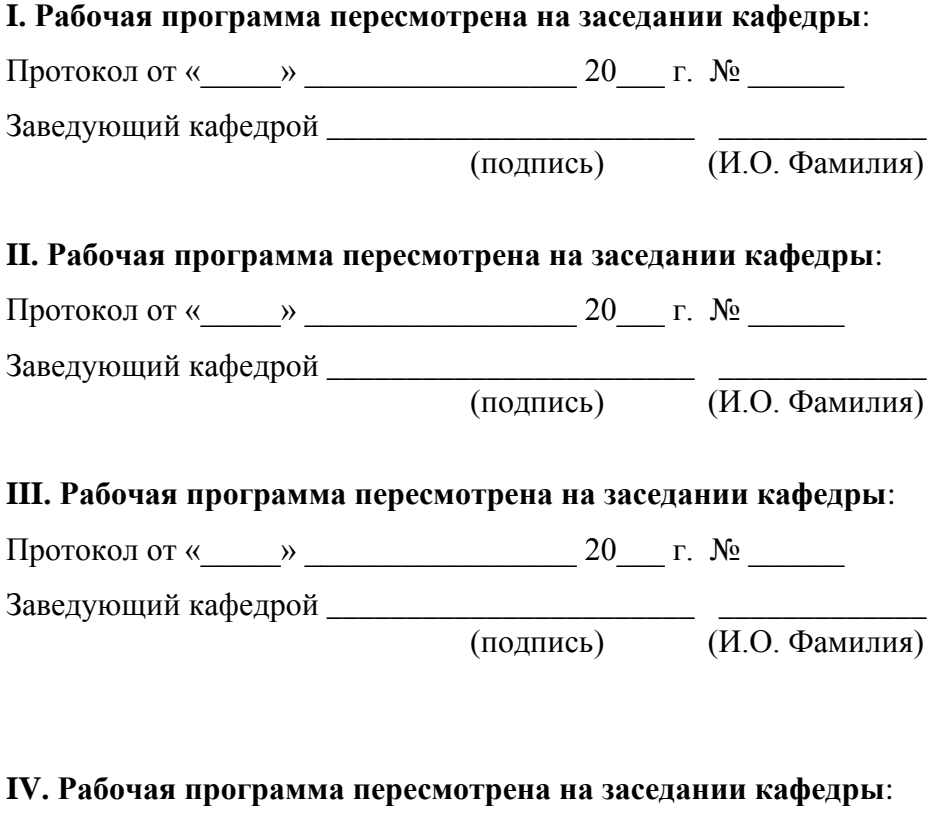

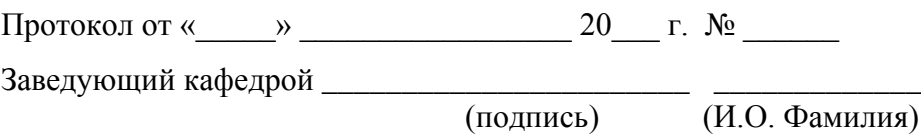

1. Цели и задачи освоения дисциплины:

Цели: формирование универсальных и профессиональных компетенций в области сетей и информационных систем, необходимых в профессиональной деятельности.

Задачи:

1. Формирование базовых понятий и получение навыков работы с гипермедиа документами, сайтами, осуществление поиска необходимой информации в сети Интернет на уровне, достаточном для преподавания этих понятий в школьном курсе информатики.

2. Формирование базовых понятий и средств работы с мультимедиа объектами.

3. Формирование идеологии информационной модели, баз данных, их типов, функций, способов связи, информационных систем.

4. Формирование методологии, основ технологии и средств проектирования баз данных, возможностей и приемов работы в СУБД Microsoft Access.

5.Формирование навыков проектирования и использования информационных систем и разработки баз данных.

Базовые фундаментальные знания по данной дисциплине даются в курсах «Теоретические основы информатики» (технические средства информационных технологий, общетеоретические вопросы кодирования информации), «Программное обеспечение» ( операционные системы и общесистемные прикладные средства).

Изучение дисциплины «Сети и информационные системы» является базой для дальнейшего освоения студентами дисциплин «Информационная безопасность», «Методика преподавания информатики» и прохождения педагогической практики.

В результате изучения данной дисциплины у обучающихся формируются следующие компетенции.

Универсальные компетенции индикаторы их достижения:

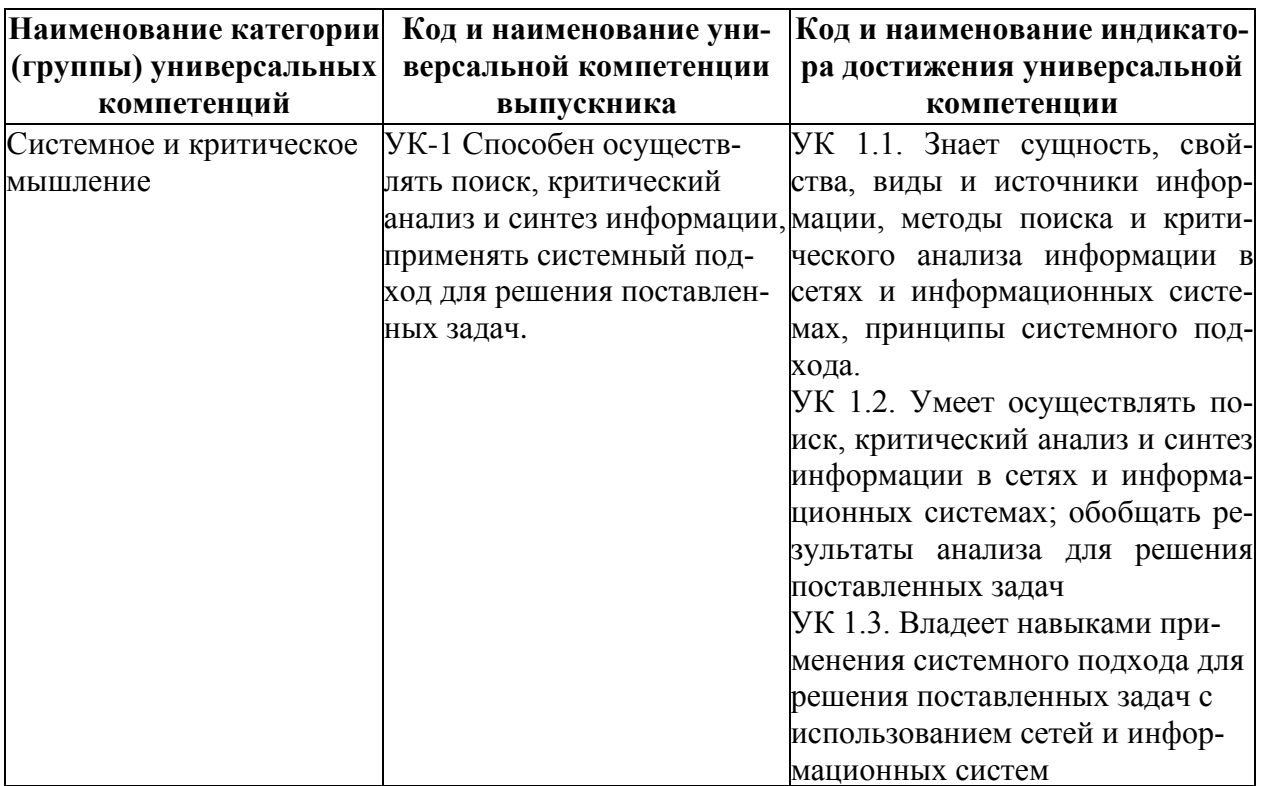

Профессиональные компетенции и индикаторы их достижения:

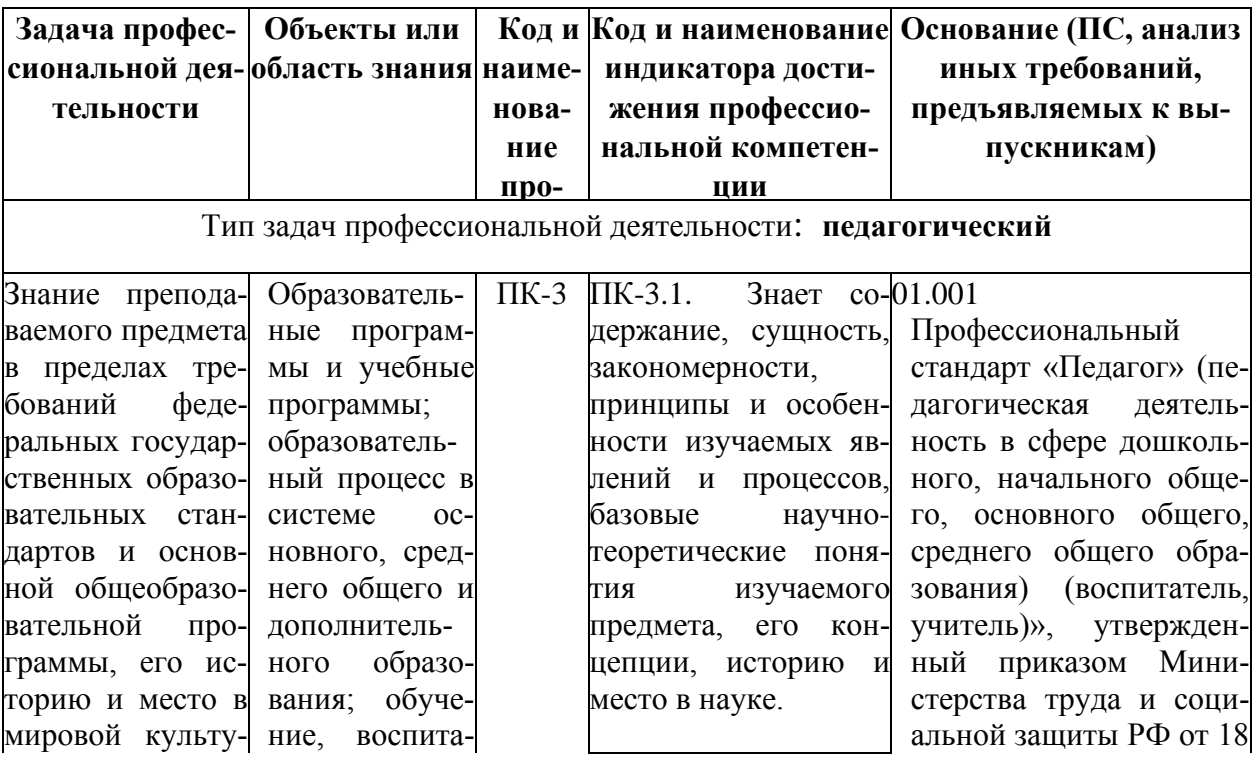

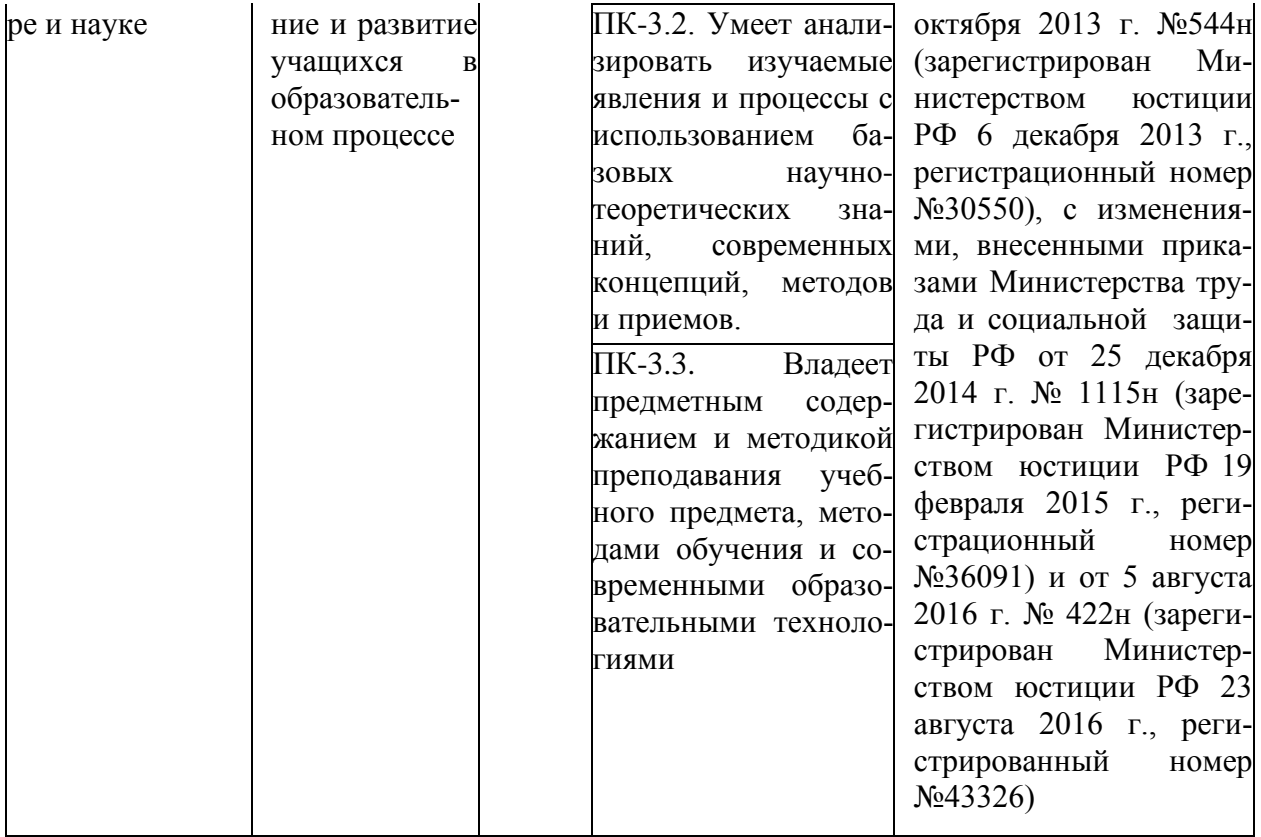

Для формирования вышеуказанных компетенций в рамках дисциплины «Сети и информационные системы» применяются следующие методы активного и интерактивного обучения: дискуссии, групповая работа, презентации.

### **I. СТРУКТУРА И СОДЕРЖАНИЕ ТЕОРЕТИЧЕСКОЙ ЧАСТИ КУРСА (18 час)**

Лекционные занятия проходят в *интерактивном режиме*. С помощью компьютера, подключенного к Интернету, преподаватель показывает, как работать в сети Интернет в поисковых системах, ведет коллективное обсуждение результатов поиска, уточняет оптимальные методы поиска, параллельно преподаватель выясняет, какие поисковые системы предпочитают использовать студенты. На лекции используются мультимедийные презентации, работа различных служб Интернет.

#### **Тема 1. Компьютерные сети (2 час)**

Компьютерные сети, типология и основные компоненты. Протоколы, клиент-серверная архитектура, классификации сетей, способы построения локальных сетей. Интернет и его сервисы.

#### **Тема 2. Мультимедиа технологии (4 час)**

Гипертекст, гипермедиа документы, основные этапы разработки гипермедиа документов для сети Интернет. Сайт и его структура, основные требования к построению сайта. Программные средства разработки мультимедийных программных продуктов.

#### **Тема 3 . Информационные системы (4 час)**

Понятие базы данных и их классификация. Банки информации, геоинформационные базы данных и основы работы в них. Особенности разработки модели баз данных.

#### **Тема 4. СУБД Microsoft Access (4 час)**

Понятие и типология систем управления базами данных и их практическое применение. СУБД Microsoft Access, структурные компоненты и технология реализации баз данных. Справочная система Microsoft Access. Типы связей. Технология работы с СУБД. Реляционная БД. Генеральные поля. Таблица. Структура БД. Поля и записи БД. Типы полей. Индексированное поле. Ключевые поля: первичный и вторичный ключи. Схема связей.

### **Тема 5. Проектирование и реализация информационных систем средствами Microsoft Access (4 час)**

Разработка и реализация информационных систем. Формирование форм, запросов, отчетов, сводных таблиц и диаграмм средствами СУБД Access. Кнопочная форма. Запросы: на выборку, активные. Запросы на выборку: простой запрос на выборку, запрос с параметром, запрос с вычислениями, запрос с групповыми операциями, перекрестные запросы. Активные запросы: запросы на создание таблицы, запросы на обновление, запросы на добавление, запросы на удаление. Виды и типы отчетов.

## **II. СТРУКТУРА И СОДЕРЖАНИЕ ПРАКТИЧЕСКОЙ ЧАСТИ КУРСА И САМОСТОЯТЕЛЬНОЙ РАБОТЫ Практические занятия не предусмотрены учебным планом**

#### **Лабораторные занятия (36 час)**

На лабораторных занятиях студенты выполняют лабораторные работы по индивидуальному варианту, для выполнения ряда работ они обмениваются информацией в локальной сети. После выполнения работы студенты демонстрируют свои результаты преподавателю и отвечают на его вопросы, как теоретического, так и практического характера. Таким образом, все лабораторные занятия проводятся в **интерактивной форме** – форме обратной связи с преподавателем и друг с другом.

#### **Лабораторное занятие1. Локальная сеть (4 час)**

Формирование навыков работы с локальной сетью. Предоставление локальных ресурсов в совместное использование, настройки сетевых ресурсов, организации работы над общим проектом с помощью сетевых программных средств.

**Лабораторное занятие 2. Web-браузер. Интернет и его службы (2 час)**

Определение IP-адреса компьютера, настройки web-обозревателя для быстрой загрузки информации, поиск информации с использованием различных поисковых механизмов.

Образовательные информационные ресурсы в сети Интернет: виртуальные лаборатории, интерактивные приложения, коллекции учебнометодических материалов, справочников, образовательных порталам.

**Лабораторное занятие 3. Основы использования сервисов Google (2 час)**

Регистрация электронного ящика в почтовой службе Google. Обмен электронными письмами. Работа в чате, форуме.

#### **Лабораторное занятие 4. Создание HTML–документа (2 час)**

Создание web-страниц с внутренними гиперссылками, бегущей строкой, явными и неявными таблицами, таблицами сложной структуры.

#### **Лабораторное занятие 5. Работа с фреймами (2 час)***.*

Отрабатываются навыки по созданию вертикальных, горизонтальных и вложенных структур фреймов, размещения в них связанной и несвязанной информации.

### **Лабораторное занятие 6. Мультимедиа объекты и гиперссылки (2 час)**

Создание web-страниц с внешними гиперссылками на видео, графические объекты, звуковые файлы.

### **Лабораторное занятие 7. Проектирование и создание web-узла (4 час)**

Проектирование и создание web-сайта с использованием специализированных программных средств. Подбор, обработка и создание мультимедиа объектов для web- страниц.

#### **Лабораторное занятие 8. Работа с банками документов (2 час)**

Работа с банками данных. Поиск необходимых документов в банках данных.

### **Лабораторное занятие 9. Разработка информационно-логической модели данных. Реализация базы данных средствами СУБД Microsoft Access (4 час)**

Разработка информационно-логической модели данных предметной области, определение логической структуры базы данных. Создание и редактирование таблиц в СУБД Access

#### **Лабораторное занятие 10. Разработка форм в СУБД Access (2 час)**

Разработка и реализация различных форм в системе управления базой данныхAccess.

**Лабораторное занятие 11. Формирование запросов в СУБД Access (2 час)**

Создание простых запросов, на выборку, групповых, перекрестных, с параметром, вычисляемых, создания запросов с помощью Мастера*.*

**Лабораторное занятие 12. Создание отчетов в СУБД Access (4 час)**

Создание отчетов в СУБД Access в режиме конструктора и мастера отчетов.

### **Лабораторное занятие 13. Создание кнопочной формы в СУБД Access (4 час)**

Создание кнопочной формы. Настройка кнопочной формы. Преобразование базы данных в приложение.

### **III. УЧЕБНО-МЕТОДИЧЕСКОЕ ОБЕСПЕЧЕНИЕ САМОСТОЯТЕЛЬНОЙ РАБОТЫ ОБУЧАЮЩИХСЯ**

### **План-график выполнения самостоятельной работы по дисциплине**

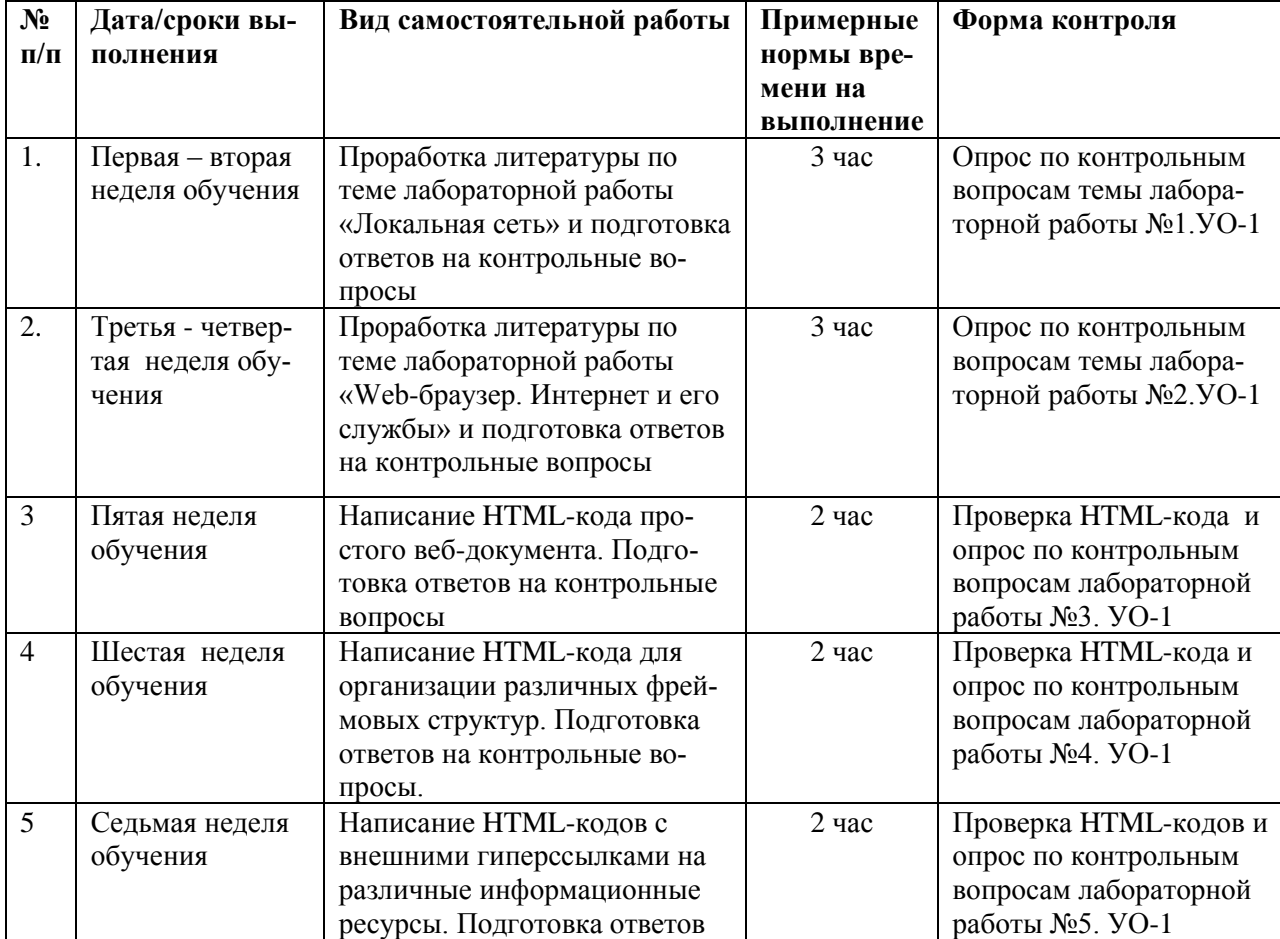

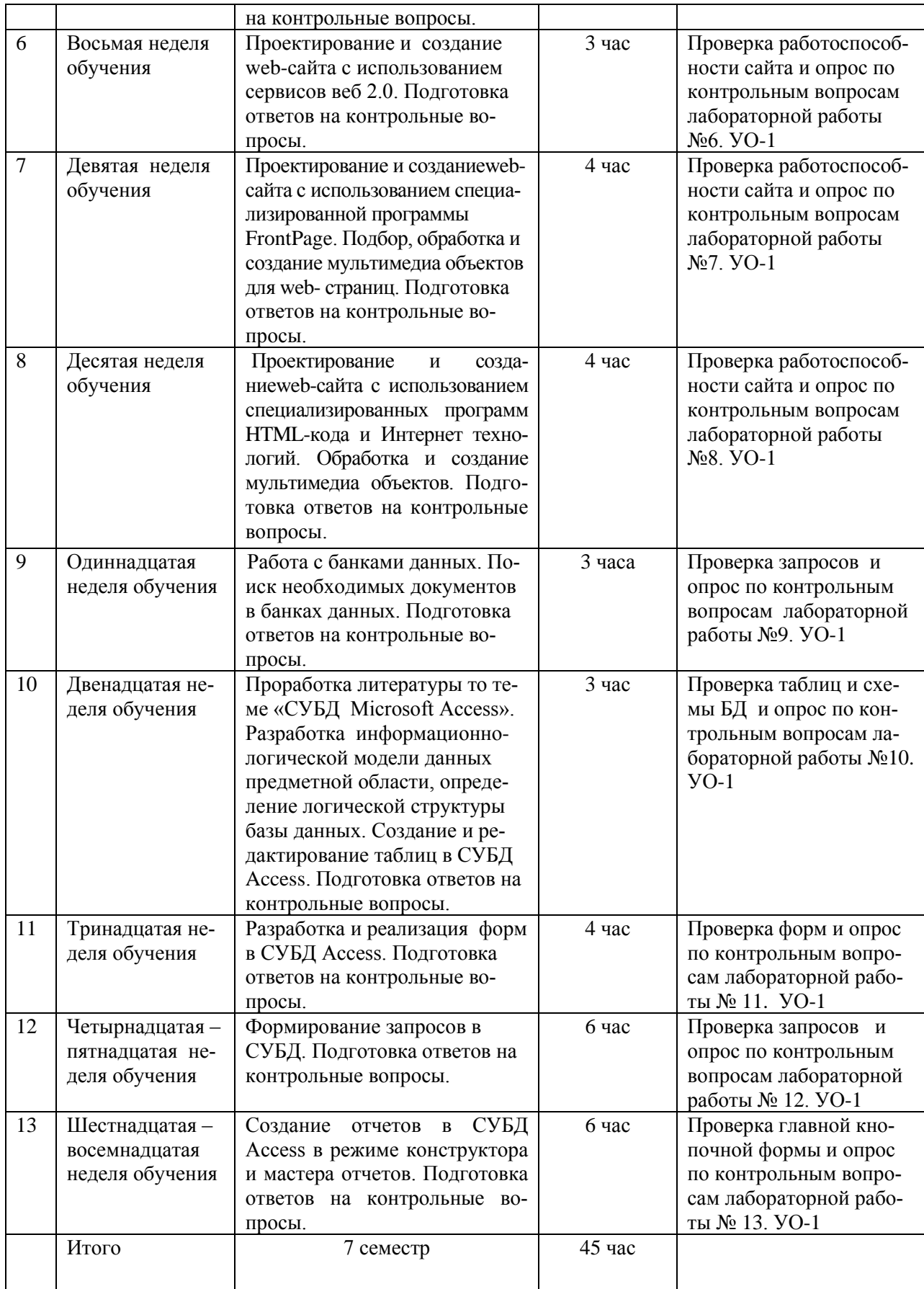

### **Характеристика заданий для самостоятельной работы обучающихся и методические рекомендации по их выполнению**

Самостоятельная деятельность студентов направлена на:

- расширение и углубление профессиональных знаний по темам дисциплины;

- формирование навыков самостоятельного умственного труда;

- развитие самостоятельности мышления;

- формирование умений создавать гипертекстовые и HTML документы;

- формирование умений создавать веб-сайты, с помощью сервисов Web  $2.0$ :

- формирование умений создавать базы данных и элементы управления базой данных: отчеты, формы, запросы;

- закрепление навыков создания и обработки информационных объектов, полученных в курсе «Программное обеспечение».

Как следует из таблицы выше, задания для самостоятельной работы студентов направлены на осуществления этой деятельности.

**Задания самостоятельной работы студентов можно охарактеризовать следующим образом:** 

 — это, прежде всего, подбор учебных материалов по темам лабораторных работ, рекомендованных преподавателем и найденных самостоятельно;

- проработка литературы из найденных источников, конспектов лекций, методических указаний для выполнения лабораторных работ и для ответов на контрольные вопросы лабораторных работ;

- создание мультимедийных гипертекстовых документов средствами HTML;

- разработка структуры веб-сайта и заполнение его информационными объектами.

Самостоятельная работа студентов выполняется как в неаудиторное, так и в аудиторное время.

Аудиторная самостоятельная работа проводится под контролем преподавателя, у него в ходе выполнения задания можно получить консультацию. Внеаудиторная, т. е. собственно самостоятельная работа студентов, выполняется самостоятельно в произвольном режиме времени в удобные для студента часы, часто вне аудитории на личном компьютере или в компьютерном классе.

### **Методические рекомендации по выполнению заданий самостоятельной работы**

#### **Рекомендации по подбору и работе с литературой**

Работа с литературой заключается в ее поиске, чтении, анализе, выделение главного. Степень самостоятельности студентов в поиске литературы определяется рекомендациями преподавателем источников материала: обязательная и дополнительная литература, а также самостоятельные поиски студентом необходимых источников. При изучении литературных источников и для осмысления информации студентам необходимо:

- отбирать существенную информацию, отделять ее от второстепенной;

- схематизировать и структурировать прочитанный материал;

- формулировать выводы по прочитанному материалу.

#### **Рекомендации по созданию HTML документов**

Информация, полученная из литературных источников, в том числе Интернет - источников, конспектов лекций, указанные в соответствующих лабораторных работах, позволят студентам овладеть технологией создания собственных веб-страниц, являющихся составной частью веб-сайта. Методические указания по созданию веб-страниц указаны в соответствующих лабораторных работах.

Например, указания из лабораторной работы «Создание HTML– документа» имеют вид:

1) Создать заготовку *HTML-документа* (структуру):

задать заголовок документа «Задание 1»

задать цвет фона страницы – голубой.

2) Сохранить документ в папке *лаб\_3* Вашего каталога, задав в качестве имени *Фамилию* и расширение .*html*.

3) Открыть документ как *Web-страницу*.

4) Открыть *HTML-код*, выполнив команду из управляющего меню в обозревателе *InternetExplorer*:

*Вид → В виде HTML* (*Просмотр HTML-кода*).

5)Добавить *бегущую строку* «физико-математический факультет», задав следующие атрибуты:

▪ цвет фона бегущей строки – морской волны (aqua);

 $\blacksquare$  высота бегущей строки – 20 пиксель;

▪ направление бегущей строки – слева;

▪ режим вывода бегущей строки – альтернативное.

6) Добавить заголовок 1 уровня – «Пробная страница».

7) Добавить 2 абзаца текста используя, тэг *абзаца*:

### *Цель создания данного документа – знакомство с основными тэга-*

### *ми HTML и приобретение навыков их использования.*

*Пробную страницу создал (фамилия и номер группы)*.

8) Добавить ссылку – «переход в конец документа».

9) Добавить горизонтальную линию.

10) Сохранить изменения и просмотреть результат, выбрав в браузере команду – *Обновить*.

11) Добавить заголовок 2 уровня – «Некоторые стили форматирования».

12) Задать шрифт – Arial, размер – 4, цвет – зеленый:

13) Добавить список стилей форматирования (по образцу), начиная каждую строку с тэга *разрыв строки*:

### **Этот текст жирный**

*Этот текст наклонный* 

Этот текст подчеркнутый

Этот текст большой

Этот текст маленький

Этот текст *выделенный*

Этот текст подстрочник

Этот текст надстрочник

14) Добавить горизонтальную линию, задав *толщину линии в 5 пиксель*.

15) Сохранить изменения и просмотреть результат, выбрав в браузере команду – *Обновить*.

16) Добавить заголовок 2 уровня – «Форматированный текст».

17) Используя тэг *преформатирования*, добавить следующий текст по образцу:

Текст на экране выглядит так же, как Вы его оформили внутри тела документа HTML.

Например:

- список
- таблица
- \* картинка
- \* рамка
- 18) Добавить горизонтальную линию, задав *толщину линии в 5 пиксель*.

19) Сохранить изменения и просмотреть результат, выбрав в браузере команду – *Обновить*.

20) Добавить заголовок 3 уровня – «Список определений».

21) Увеличить размер шрифта на два пункта (+2).

22) Добавить список определений:

### HOME PAGE

головная, начальная страница, локальный архив. Первая страница какого-либо Web-сервера.

WEB-SITE

группа HTML-документов, объединенных по смыслу и имеющих одинаковое дизайнерское решение.

23) Добавить горизонтальную линию, сделав *однотонную линию толщиной в 5 пиксель*.

24) Изменить цвет шрифта на синий.

25) Добавить заголовок 3 уровня – «Маркированный список».

26) Добавить маркированный список, задав внешний вид маркера *круглый*:

o Элемент 1

o Элемент 2

o Элемент 3

27) Добавить горизонтальную линию, задав *однотонную линию толщиной в 5 пиксель, шириной 60% с выравниванием по левому краю*.

28) Сохранить изменения и просмотреть результат, выбрав в браузере команду – *Обновить*.

29) Уменьшить размер шрифта на один пункт (-1).

30) Добавить заголовок 3 уровня – «Нумерованный список».

31) Добавить нумерованный список, задав в качестве типа счетчика *большие римские цифры*, начав отсчет с 10:

X. Элемент 1

XI. Элемент 2

XII. Элемент 3

32) Добавить горизонтальную линию, задав *однотонную линию толщиной в 5 пиксель и шириной 60%*.

33) Сохранить изменения и просмотреть результат, выбрав в браузере команду – *Обновить*.

34) Вставить рисунок, задав выравнивание по центру.

35) Добавить отцентрированный абзац «изображение в натуральную величину».

36) Увеличить (или уменьшить) пропорционально картинку в три раза, задав выравнивание по центру.

37) Добавить отцентрированный абзац «изображение пропорционально увеличено (уменьшено) в три раза».

38) Добавить горизонтальную линию: *однотонную линию толщиной в 5 пиксель, шириной 60% свыравниванием по правому краю*.

39) Сохранить изменения и просмотреть результат, выбрав в браузере команду – *Обновить*.

40) Добавить таблицу:

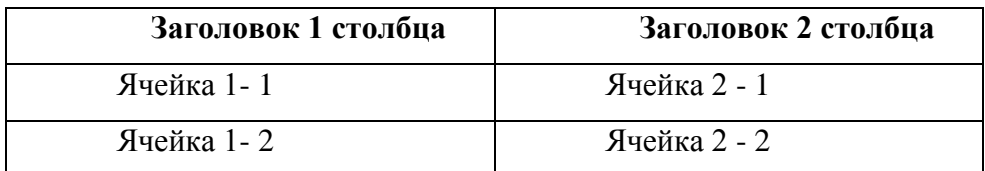

Простая таблица

▪*ширина границы таблицы* – 2 пикселя;

▪ *расположение таблицы на странице* – по центру;

▪ *цвет границы таблицы* – зеленый;

▪*ширина промежутков между ячейками* – отсутствует;

▪ *ширина промежутков между содержимым ячейки и её граница-*

*ми* – 10 пиксель;

▪ *название таблицы* «Простая таблица» установить *снизу*;

 $\bullet$  ивет фона заголовка – серебристый (silver);

• *цвет фона ячеек 1-1, 2-2* – морской волны (aqua).

41) Добавить фиолетовую (purple) горизонтальную линию.

42) Сохранить изменения и просмотреть результат, выбрав в браузере команду – Обновить.

43) Добавить неявную таблицу (не задавая атрибутов для таблицы, названия таблицы и ячеек) отобразив в ней 6 рисунков (по 2 в каждой строке).

Неявная таблица

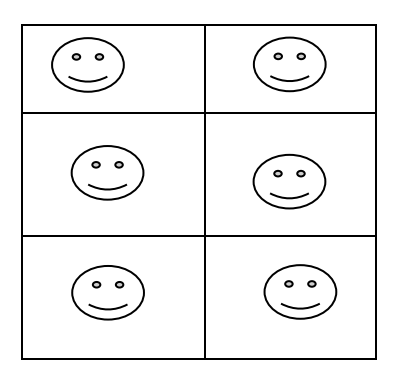

44) Добавить горизонтальную линию.

45) Сохранить изменения и просмотреть результат, выбрав в браузере команду – *Обновить*.

46) Добавить сложную таблицу (по образцу):

Сложная таблица

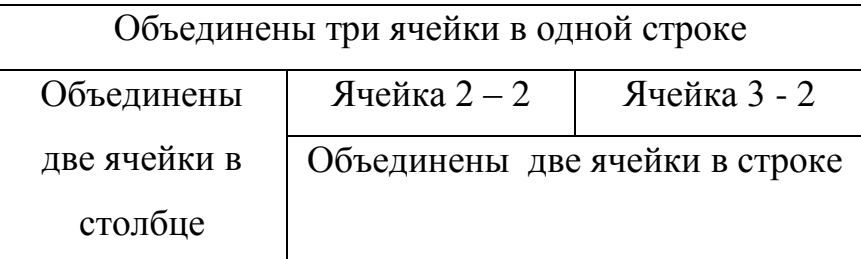

▪ *ширина границы таблицы* – 5 пиксель;

▪ *цвет границы таблицы* – темно-красный (maroon);

▪ *ширина промежутков между ячейками* – 3 пикселя;

▪ *название таблицы* «Сложная таблица» установить *по умолчанию (сверху)*;

▪ *отцентрировать* содержимое в ячейках таблицы.

47) Добавить горизонтальную линию.

48) Добавить ссылку – «переход в начало документа».

49) Сохранить изменения и просмотреть результат, выбрав в браузере

команду – *Обновить*.

50) Продемонстрировать результат преподавателю.

### **Контрольные вопросы к работе**

1. Что такое WWW, гипертекст, гиперссылка, HTML, Homepage (домашняя страница), Web-сайт?

2. Как определить код цвета, с помощью графического редактора PhotoShop?

3. Что такое HTML-документ?

4. Назовите средства, с помощью которых можно создать HTMLдокумент?

5. Какое расширение имеет HTML-документ?

6. Что такое тэг? Каких видов бывают тэги? Назначение атрибутов? Формат записи тэгов?

7. Опишите структуру HTML-документа? Где отображается заголовок HTML-документа?

8. Атрибутом, какого тэга является цвет фона страницы?

9. Как открыть HTML-документ? Как просмотреть HTML-код?

10. Знать назначение тэгов и их атрибутов, которые были использованы в данной лабораторной работе.

### **Задания для самостоятельной работы по теме**

#### **«Создание отчетов в СУБД Access»:**

Сформулировать и создать простой отчет, отображающий результаты обработки информации для Прикладной области, выбранной в соответствии с вариантом задания. Сформулировать и создать сложный отчет на основе ранее созданного запроса.

Пример задания (вариант 30):

#### **1.1 I. Создать простой отчет, содержащий:**

• список сотрудников предприятия с полями: Идент.код, Фами-

лия, Имя, Отчество, Телефон;

- Сгруппировать данные по 1-ой букве фамилии;
- Вычислить количество фамилий в каждой группе.

Вид отчета представлен на Рисунке 1.

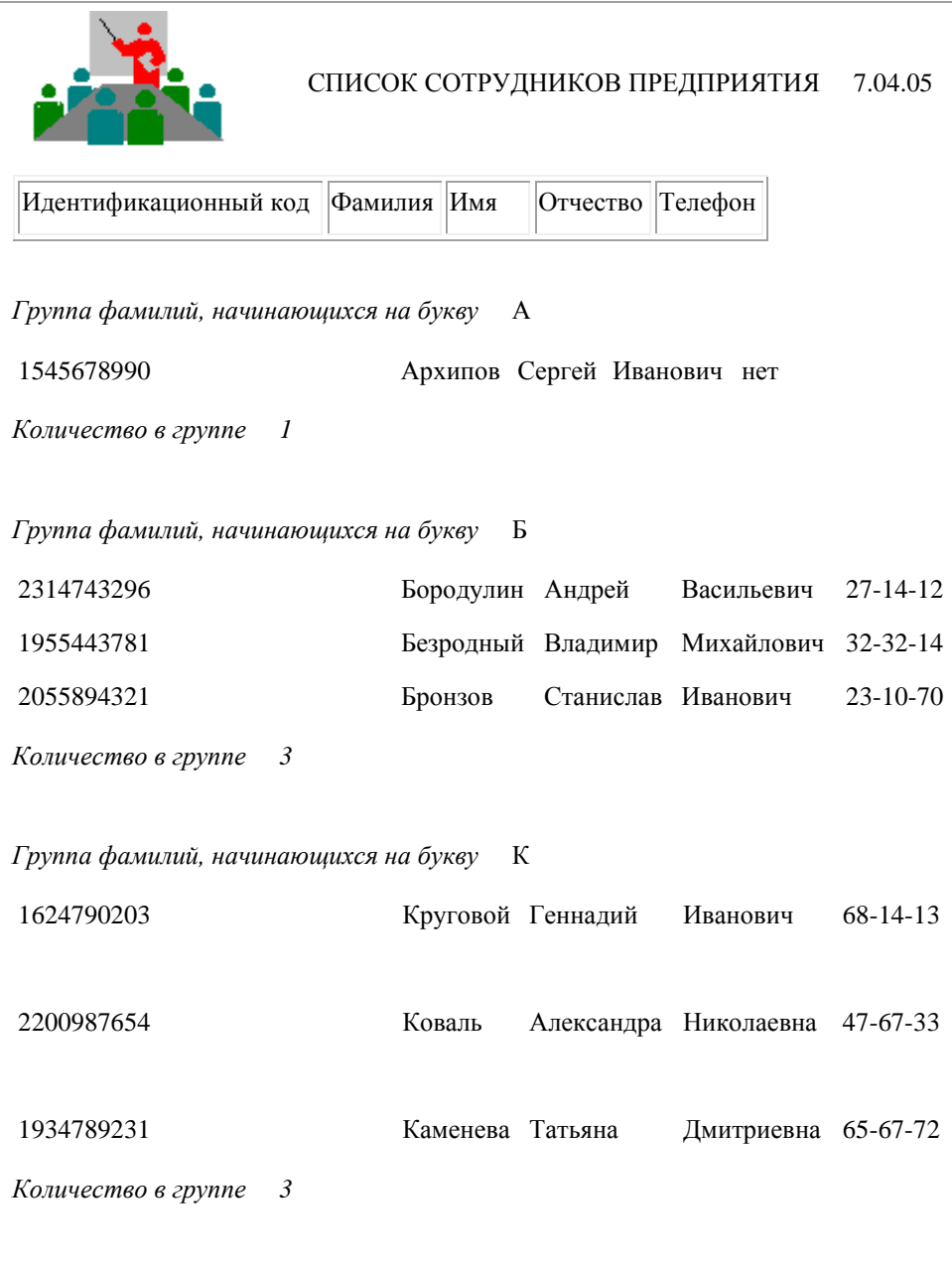

Для создания такого отчета:

- 1. Открыть базу данных, для которой создается отчет;
- 2. Начать создание отчета в режиме Конструктор:

Выбрать вкладку Отчеты, нажать кнопку Создать | Появляется окно Новый отчет, в котором выбрать Конструктор (для самостоятельного создания отчета), указать источник данных - таблицу Сотрудник (выбрать таблицу из раскрывающегося списка с перечнем таблиц и запросов). Нажать **OK** . На экран выводятся окна, представленные на Рисунке 2:

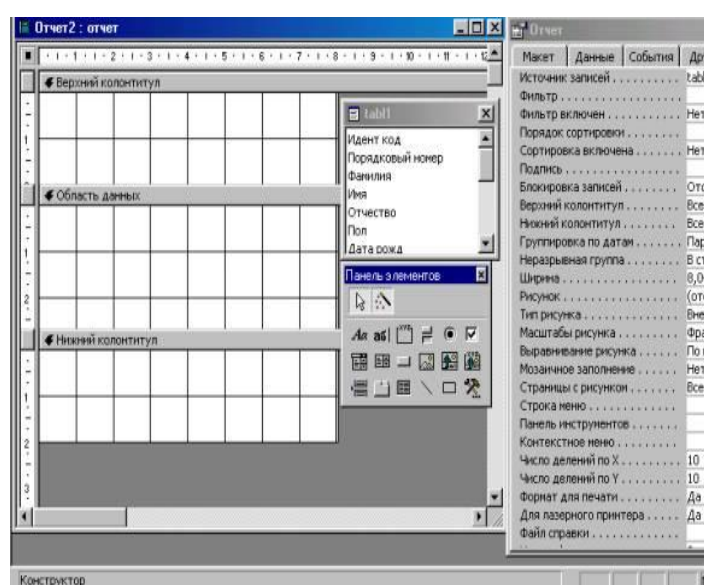

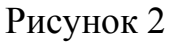

a) Окно отчета в режиме конструктора с заголовком Отчет1: отчет и со следующими областями: Верхний колонтитул; Область данных; Нижний колонтитул.

b)Панель элементов, содержащая кнопки для создания элементов управления, которые можно включить в отчет. Панель элементов можно закрыть или вывести, выполнив щелчок по кнопке **панель** на панели инструментов или выполнив команду Вид → Панель элементов;

c)Список полей базовой таблицы или запроса (список полей таблицы Сотрудник). Список полей можно вывести или закрыть, выполнив команду Вид → Список полей или выполнив щелчок по кнопке на на панели инструментов.

Перемещая окна (отбуксировав мышкой за заголовок) можно расположить их в удобном для работы порядке, например: Окно отчета - слева, Список полей в правой области экрана, ниже -Панель элементов.

Дополнительно можно вывести окно свойств создаваемого отчета (Вид → Свойства) или выполнив щелчок по пиктограмме Свойства.

3. Установить размеры отчета

• Переместить правую границу окна создания отчета с помощью указателя мыши так, чтобы на верхней линейке было видно число 19 (размер отчета 18 см);

• Выполнить Файл → Параметры страницы:

• При выбранной вкладке Страница установить книжную ориентацию листа и размер А4 (210х297);

• При выбранной вкладке Поля установить размеры левого и правого поля по 10 мм;

• При выбранной вкладке Столбцы установить: количество столбцов-1; ширина столбца-18 см; высота - 3 см; ;

• Переместить правую границу области данных отчета до значения 18 на верхней линейке;

4. Добавить в бланк отчета области Заголовок отчета и Примечание отчета:

Для этого выполнить Вид  $\rightarrow$  Заголовок/Примечание отчета.

5. Переместить из таблицы в Область данных список нужных полей.

• В окне таблицы Сотрудник выделить в комбинации с клавишей Ctrl поля Идент код, Фамилия, Имя, Отчество, Телефон и отбуксировать их в Область данных. В Области данных появятся связанные элементы управления, т.е. элементы, связанные с полями таблицы Сотрудник (слева - подпись, справа - значение поля). Выполнить щелчок мышью на свободном пространстве в области данных, чтобы убрать выделение вставленных элементов управления;

• Можно просмотреть содержимое отчета на данном этапе, выбрав  $\Phi$ айл  $\rightarrow$  Предварительный просмотр. В дальнейшем можно использовать эту команду для просмотра содержимого отчета после внесения каких-либо изменений;

• Переместить заголовки столбцов в область Верхний колонтитул для этого:

• Выделить подписи элементов управления (слева) в Области данных, для чего нажать клавишу Shift и выполнить щелчок на каждой подписи (или обвести их слева направо с нажатой левой кнопкой мыши). Выполнить команду Вырезать;

• Активизировать Верхний колонтитул щелчком мыши по заголовку и выполнить команду Вставить. Подписи будут вставлены в область Верхнего колонтитула;

• Расставить заголовки столбцов следующим образом: подпись Идент код переместить в левый верхний угол области. Остальные подписи расставить так, чтобы расстояние между левыми границами подписей было равно 3см;

• Выполнить редактирование и форматирование заголовков столбцов (в соответствии с Рисунком 1). Для этого выделить все подписи в строке (поместить курсор мыши слева от строки, чтобы курсор принял форму стрелки, направленной вправо и выполнить щелчок мышью), щелкнуть правой кнопкой мыши на выделении, в появившемся окне выбрать команду Свойства и установить во вкладке Макет следующие значения: Ширина 3см, Высота 1см, Тип границы Сплошная, Размер шрифта 12см. Для редактирования подписи выделить элемент, выполнить щелчок мышью на подписи и внести нужные изменения. Замечания: Форматировать можно и отдельный элемент, выделив только его. При форматировании можно использовать пиктограммы панели форматирования на панели инструментов, или команды меню Формат  $\rightarrow$  Выровнять, Формат  $\rightarrow$  Размер, или установить соответствующие свойства для данного элемента.

• Уменьшить размер области Верхний колонтитул по размеру высоты заголовков столбцов, добавив приблизительно 0,5 см, переместив границу следующей области Область данных вверх;

• Разместить поля в Области данных в ряд под заголовками соответствующих столбцов. Уменьшить размер Области данных мышкой переместив нижнюю границу области вверх. Отформатировать каждое поле в соответствии с Рисунком.1;

• Просмотреть содержимое отчета на данном этапе, выбрав Файл  $\rightarrow$ Предварительный просмотр. Внести изменения, если есть несоответствия Рисунку.1 или ошибки.

6.Определить поля, по которым будет производиться группировка и сортировка данных:

• Выполнить щелчок по пиктограмме Сортировка и группировка панели инструментов или выбрать Вид  $\rightarrow$  Сортировка и группировка. Открывается окно Сортировка и группировка;

• в столбце Поле/выражение (левый столбец) открыть список полей и выбрать поле Фамилия;

• в столбце Порядок сортировки установить порядок сортировки (по возрастанию)

• Выполнить установку свойств в области Свойства группы:

o Для Заголовок группы и Примечание группы установить значение Да. При этом в окне отчета появляется дополнительная область Заголовок группы "Фамилия" перед Областью данных и Примечание группы после Области данных;

o Для группировки по первому символу установить в строке Группировка значение По первым символам;

o В строке Интервал установить число начальных символов, по которым хотим образовывать группы, для группировки по одному первому символу это значение равно 1;

o В строке Не разрывать установить значение Полную группу;

o Закрыть окно Сортировка и группировка.

7. Вставить в область Заголовок группы бланка отчета текст "Группа фамилий, начинающихся на букву", а затем должна выводиться буква, по которой создавалась очередная группа:

• Выделить область Заголовок группы в бланке отчета (щелкнуть на заголовке области);

• Из окна Список полей перетащить поле Фамилия в бланк отчета в область Заголовок группы.. Поместить указатель с изображением руки с вытянутым указательным пальцем на маркер, расположенный в левом верхнем углу левого поля (подпись) и отбуксировать это поле в левый верхний угол области Заголовка группы, отступив 0,25см слева. Аналогично переместить правое поле вправо на 8см от левой границы области. В левом поле набрать текст "Группа фамилий, начинающихся на букву" и нажать клавишу Enter. Установить параметры форматирования: курсив, размер 10. Затем выполнить действия: Формат  $\rightarrow$  Размер  $\rightarrow$  По размеру данных. Изменить размеры правого поля, перемещая маркер правой границы влево так, чтобы видна была одна буква Ф и немного следующая.

• В окне Панель элементов щелкнуть по кнопке , переместить курсор в область Заголовок группы под набранный текст и провести линию, подчеркнув оба поля;

• Просмотреть отчет, выбрав Файл → Просмотр. Если видны 2 буквы фамилии, то уменьшить поле Фамилия, если где-либо не видно буквы, то поле Фамилия увеличить (как описано предыдущем пункте).

9. Вставить в область Примечание группы бланка отчета текст "Количество в группе ", а затем должно выводиться количество фамилий, относящихся к данной группе:

• Создать элемент управления. Для этого выполнить щелчок на Панели элементов по кнопке  $\begin{bmatrix} a_6 & a_1 \\ a_2 & a_3 \end{bmatrix}$ , а затем в области Примечание группы в месте расположения элемента. Появляется элемент, состоящий из 2-х частей. Переместить правую часть элемента вправо. В левую часть поля (подпись) ввести текст "Количество в группе". В правую часть элемента ввести формулу =Count([Фамилия]). Произвести форматирование.

10. Вставить рисунок в заголовок отчета:

Вставка  $\rightarrow$  Рисунок  $\rightarrow$  Из файла. В открывшемся окне выбрать подхо-

дящий графический файл, выполнить щелчок по кнопке

11. Вставить текст заголовка отчета и рядом дату создания отчета:

• На панели элементов выбрать кнопку  $\begin{bmatrix} a_0 \\ a_1 \\ a_2 \end{bmatrix}$ , переместить курсор в область Заголовок отчета справа от рисунка. Отодвинуть правое поле ближе к правой границе области. В левое поле ввести текст заголовка. В правом поле с надписью Свободный ввести формулу зte(). Отформатировать поля. Вставить номер страницы в области Нижний колонтитул:

• Аналогично добавить элемент Номер страницы: в левое поле ввести текст "Страница", а в правое =Page. Сохранить отчет.

#### **1.2 II создать сложный отчет, содержащий:**

• список сотрудников по подразделениям, имеющих в составе семьи не более 2 человек;

- суммарный оклад и средний по подразделениям;
- суммарный оклад по всему предприятию.

Вид отчета представлен на Рисунке 3.

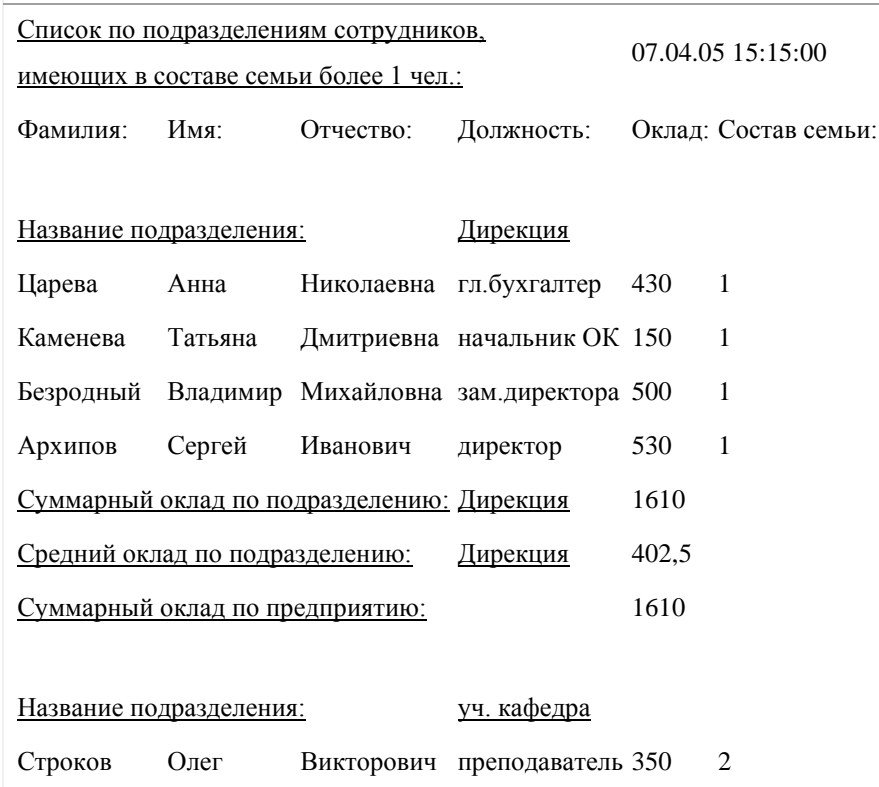

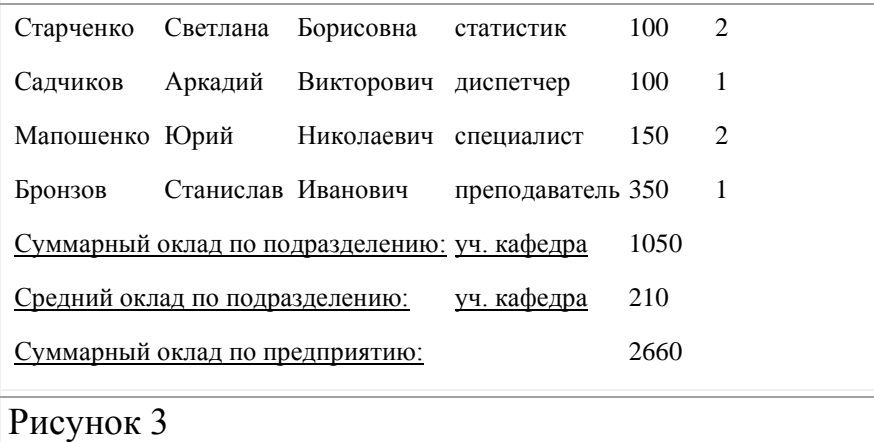

В связи с тем, что создаваемый отчет использует информацию из всех трех таблиц базы данных, будем строить отчет на базовом запросе Запрос для отчета, созданном в предыдущей лабораторной работе.

Действия аналогичны действиям, описанным в п.I данной лабораторной работы при создании простого отчета.

1. Начать создание отчета в режиме Конструктор:

Выбрать вкладку Отчеты, нажать кнопку Создать | Появляется окно Новый отчет, в котором выбрать Конструктор (для самостоятельного создания отчета), указать источник данных -запрос Запрос для отчета. Нажать Оk.

Вид экрана - как и при создании отчета по п.I.2.

2. Установить размеры отчета.

3. Добавить в бланк отчета области Заголовок отчета и Примечание отчета.

4. Определить поля, по которым будем группировать и сортировать данные:

• Установить группировку по полю Назвподр (название подразделения), порядок сортировки по возрастанию.

5. Добавить области Заголовок группы и Примечание группы;

6. Выбрать из окна запроса Запрос для отчета в Область данных список всех полей, кроме Назвподр и перенести заголовки колонок таблицы в Верхний колонтитул. Выполнить размещение и форматирование всех полей в областях Верхний колонтитул и Область данных в соответствии с Рисунком 3.

7. Заполнить область Заголовок группы:

8. Выбрать из окна запроса Запрос для отчета в Заголовок группы поле Назвподр и изменить содержимое поля подпись (левое поле) на Название подразделения. Выполнить форматирование полей в соответствии с Рисунком 3.

9. Заполнить область Примечание группы:

• Переместить из списка полей запроса Запрос для отчета в Примечание группы поле Назвподр 2 раза, расположив связанные поля друг под другом. Изменить название полей подпись (левое поле) на Суммарный оклад по подразделению для первой строки и Средний оклад по подразделению для второй строки;

• Рядом с 1-ой и 2-ой строками создать по одному не заполненному полю, щелкнув сначала на Панели элементов по кнопке <u>набиватели</u> а затем в области Примечание группы в соответствующей строке. Убрать левые поля (подписи), выделив их и затем, щелкнув на кнопке вырезать на панели элементов. В верхней строке в поле с надписью Свободный набрать формулу =Sum([Оклад]) (для вычисления суммарного оклада по подразделению) , в нижней - =Avg([Оклад]) (для вычисления среднего оклада по подразделению). Разместить поля с формулами под заголовками соответствующих столбцов;

• Аналогично создать строку для вывода в отчет Суммарного оклада по предприятию в разделе Примечание отчета, создав сначала связанное поле и введя соответствующую подпись и формулу. Для поля с формулой в качестве значения свойства Сумма с накоплением установить значение, отличное Отсутствует.

10. Вставить в раздел Заголовок отчета текст заголовка отчета, а рядом дату и время создания отчета, вставить номер страницы. Для вывода даты и времени использовать в формуле функцию Now().

11. Выполнить форматирование полей в соответствии с Рисунком 3. Просмотреть отчет. Сохранить отчет.

#### **Контрольные вопросы к работе:**

- 1. Что такое отчет?
- 2. Перечислите способы создания отчетов.
- 3. На основе, каких объектов могут быть построены отчеты?
- 4. Из каких блоков состоит структура отчета в режиме конструктор?
- 5. Опишите технологию группировки данных отчета в конструкторе.
- 6. Опишите технологию работы с формулами в конструкторе.
- 7. Опишите технологию создания отчета с помощью мастера.

### **Требования к представлению и оформлению результатов самостоятельной работы:**

- результаты самостоятельной работы студентов должны быть представлены в виде электронных документов, каждый из которых содержится в отдельном файле;

- каждая веб-страница должна быть составлена на языке разметке HTML и соответствовать заданию лабораторной работы;

- информационные системы, создаются с помощью СУБД Access, и должны соответствовать заданию лабораторной работы;

- веб-документ и ИС должны быть протестированы студентом и затем предъявляться преподавателю;

- при его предъявлении преподавателю студент обязан пояснить, что он сделал и ответить на контрольные вопросы.

### **Критерии оценки выполнения заданий самостоятельной работы:** Оцениваются:

- уровень освоения учебного материала по конкретной теме работы;

- уровень умения использовать теоретические знания при выполнении заданий;

- уровень умения использовать электронные образовательные и учебные ресурсы;

- обоснованность и логичность ответов на контрольные вопросы;

- оформление заданий в соответствии с указаниями в лабораторных работах;

- уровень самостоятельности студента.

Качество выполнения заданий проверяется текущим контролем преподавателя. Это проверка электронных документов, созданных студентом и устный опрос по теме.

**Максимальное количество баллов** по каждому виду задания студент получает, если:

-обстоятельно с достаточной полнотой излагает соответствующую тему;

- дает правильные формулировки, точные определения, понятия терминов;

-правильно отвечает на дополнительные вопросы преподавателя, имеющие целью выяснить степень понимания студентом данного материала.

**70-89% от максимального количества** баллов студент получает, если:

- неполно (не менее 70 % от полного), но правильно изложено задание;

-при изложении были допущены 1-2 несущественные ошибки, которые он исправляет после замечания преподавателя;

- дает правильные формулировки, точные определения, понятия терминов;

-может обосновать свой ответ, привести необходимые примеры;

-правильно отвечает на дополнительные вопросы преподавателя, имеющие целью выяснить степень понимания студентом данного материала.

#### **50-69 % от максимальногоколичества баллов** студент получает, если:

- неполно (не менее 50 % от полного), но правильно изложено задание;

- при изложении допущена 1 существенная ошибка;

- знает и понимает основные положения данной темы, но допускает неточности в формулировки понятий; излагает выполнение

- задания недостаточно логично и последовательно; затрудняется при ответах на вопросы преподавателя.

**49 % и менее от максимального количества** баллов студент получает, если:

- неполно (менее 50 % от полного) изложено задание; при изложении были допущены существенные ошибки.

**В «0» баллов** преподаватель вправе оценить выполнение студентом задание, если оно не удовлетворяет требованиям, установленным преподавателем к данному виду работу.

Сумма полученных баллов по всем видам заданий составляет рейтинговый показатель студента. Рейтинговый показатель влияет на выставление итоговой оценки по результатам изучения дисциплины.

| $N_2$     | Контролируемые               | Код и наименование<br>индикатора достижения |                                                                                                    | Оценочные средства                                      |                                                        |
|-----------|------------------------------|---------------------------------------------|----------------------------------------------------------------------------------------------------|---------------------------------------------------------|--------------------------------------------------------|
| $\Pi/\Pi$ | темы дисциплины              |                                             |                                                                                                    | текущий<br>контроль                                     | промежуточная<br>аттестация                            |
| 1         | 1. Компьютерные<br>сети.     | $YK-1.1$ .                                  | Знает<br>сущность,<br>свойства, виды и<br>источники<br>ИН-<br>формации,<br>мето-<br>ды поиска и кри-<br>тического анализа<br>информации в се-<br>тях и информаци-<br>системах,<br>ОННЫХ<br>принципы<br>$CM-$<br>стемного подхода.        | Устный опрос<br>$(YO-1)$<br>Тестирование<br>$(\Pi P-1)$ | Устный опрос<br>$(YO-1)$<br>Вопросы 1-10 к<br>экзамену |
|           | 2. Мультимедиа<br>технологии | $YK-1.2$                                    | Знает<br>сущность,<br>свойства, виды и<br>источники<br>ИН-<br>формации,<br>мето-<br>ды поиска и кри-<br>тического анализа<br>информации в се-<br>тях и информаци-<br>системах,<br><b>ОННЫХ</b><br>принципы<br>$CM-$<br>стемного подхода. | Выполнение ла-<br>бораторной ра-<br>боты<br>$(HP-6)$    | Устный опрос<br>$(YO-1)$<br>Вопросы 1-15 к<br>экзамену |

**IV. КОНТРОЛЬ ДОСТИЖЕНИЯ ЦЕЛЕЙ КУРСА**

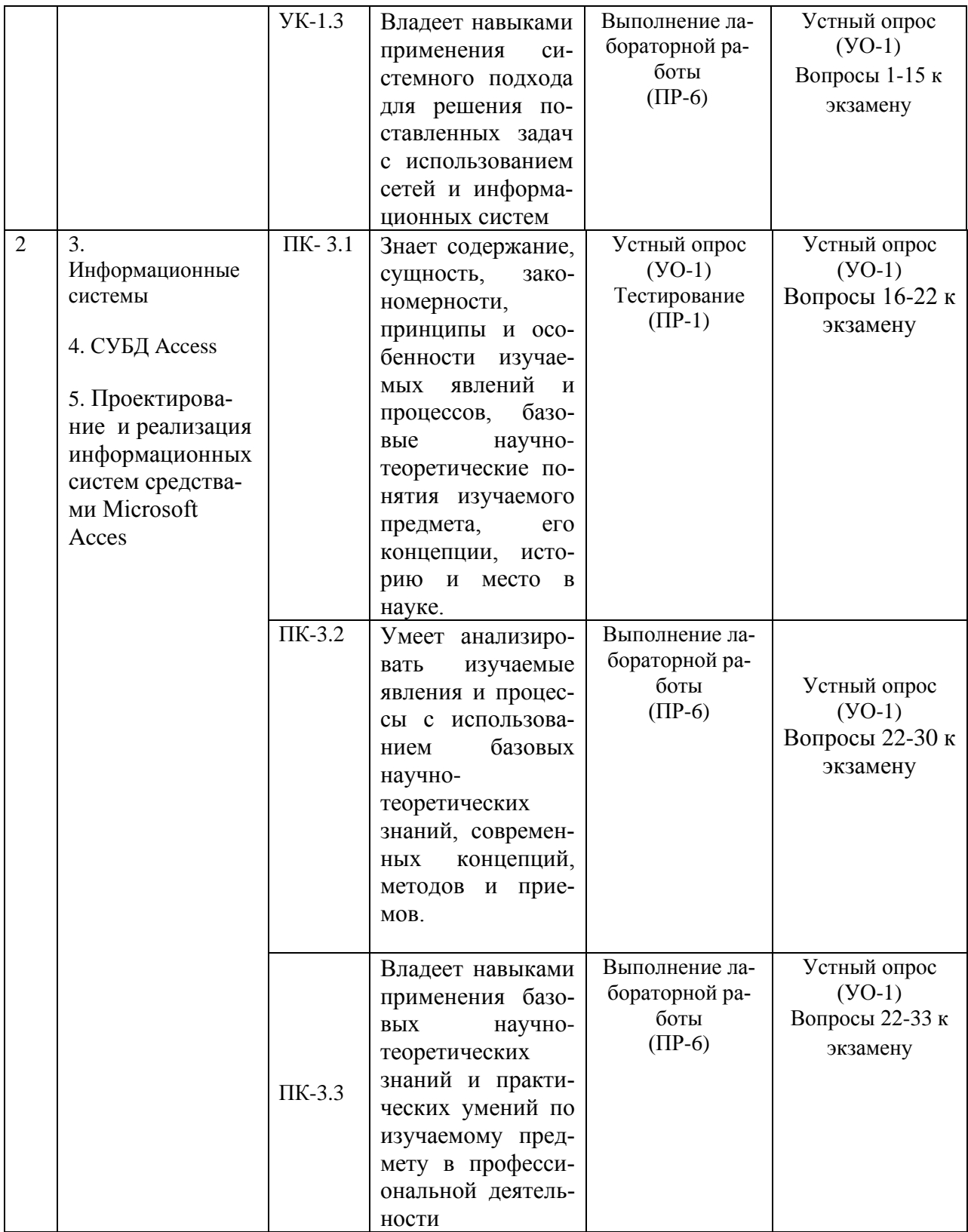

## **V. СПИСОК УЧЕБНОЙ ЛИТЕРАТУРЫ И ИНФОРМАЦИОННО-МЕТОДИЧЕСКОЕ ОБЕСПЕЧЕНИЕ ДИСЦИПЛИНЫ**

#### **Основная литература**

*(электронные и печатные издания)*

1. Соболь, Б.В. Сети и телекоммуникации : учебное пособие для вузов / Б. В. Соболь, А. А. Манин, М. С. Герасименко. Ростов-на-Дону : Феникс, 2015.- 191 с. Режим доступа:

<https://lib.dvfu.ru/lib/item?id=chamo:783567&theme=FEFU>

2. Фадюшин С.Г. Информатика и информационные технологии : учебное пособие / С. Г. Фадюшин .- Владивосток, изд.Дальневосточный федеральный университет. -2012 – 151с. Режим доступа: <https://lib.dvfu.ru/lib/item?id=chamo:695338&theme=FEFU>

3. Сухомлинов, А.И. Анализ и проектирование информационных систем : учебное пособие для вузов / А. И. Сухомлинов ; Дальневосточный федеральный университет, Школа естественных наук. Владивосток : Изд-во Дальневосточного федерального университета, 2016.- 359 с. Режим доступа: <https://lib.dvfu.ru/lib/item?id=chamo:846083&theme=FEFU>

4.Карташевский, В.Г. Компьютерные сети [Электронный ресурс]: учебник/ В.Г. Карташевский [и др.].— Электрон. текстовые данные.— Самара: Поволжский государственный университет телекоммуникаций и информатики, 2016.— 267 c.— Режим доступа: <http://www.iprbookshop.ru/71846.html> .— ЭБС «IPRbooks»

5.Мухутдинов Э.А. Элементы глобальных коммуникаций [Электронный ресурс]: учебное пособие/ Мухутдинов Э.А.— Электрон. текстовые данные.— Казань: Казанский национальный исследовательский технологический университет, 2015.— 104 c.— Режим доступа:

<http://www.iprbookshop.ru/62353.html>

6. Кузьмич Р.И. Вычислительные системы, сети и телекоммуникации [Электронный ресурс]: учебное пособие/ Кузьмич Р.И., Пупков А.Н., Корпачева Л.Н.— Электрон. текстовые данные.— Красноярск: Сибирский федеральный университет, 2018.— 120 c.— Режим доступа: <http://www.iprbookshop.ru/84333.html> .— ЭБС «IPRbooks»

2.Информатика: работа в сети Internet : методические указания к выполнению лабораторных работ для бакалавров по всем направлениям и профилям / Тихоокеанский государственный экономический университет ; [сост. : А. О. Дубровская, Т. В. Горборукова, В. В. Ивин и др.]. Владивосток : Издво Тихоокеанского экономического университета, 2011. <https://lib.dvfu.ru:8443/lib/item?id=chamo:418193&theme=FEFU>

3.Чекмарев, Ю.В. Вычислительные системы, сети и телекоммуникации. [Электронный ресурс] / Ю.В. Чекмарев. М., Изд."ДМК Пресс", 2009. - 184с. Режим доступа:

[http://e.lanbook.com/books/element.php?pl1\\_cid=25&pl1\\_id=1146](http://e.lanbook.com/books/element.php?pl1_cid=25&pl1_id=1146)

 4. Максимов Н. В. Компьютерные сети: Учебное пособие для студ. учреждений СПО/ Н.В. Максимов, И.И. Попов. - 6-e изд., перераб. и доп. - М.: Форум: НИЦ ИНФРА-М, 2013. - 464 с.:Режим доступа: <http://znanium.com/bookread.php?book=410391>

5. Топорков, С.С. Компьютерные сети для продвинутых пользователей. [Электронный ресурс] : учеб. пособие — Электрон. дан. — М. : ДМК Пресс, 2009. — 192 с. — Режим доступа: <http://e.lanbook.com/book/1170> — Загл. с экрана.

#### **Дополнительная литература**

*(электронные и печатные издания)*

1.Информатика: работа в сети Internet : методические указания к выполнению лабораторных работ для бакалавров по всем направлениям и профилям / Тихоокеанский государственный экономический университет ; [сост. : А. О. Дубровская, Т. В. Горборукова, В. В. Ивин и др.]. Владивосток : Издво Тихоокеанского экономического университета, 2011. <https://lib.dvfu.ru/lib/item?id=chamo:418193&theme=FEFU>

2.Чекмарев, Ю.В. Вычислительные системы, сети и телекоммуникации. [Электронный ресурс] / Ю.В. Чекмарев. М., Изд."ДМК Пресс", 2009. - 184с. Режим доступа:

[http://e.lanbook.com/books/element.php?pl1\\_cid=25&pl1\\_id=1146](http://e.lanbook.com/books/element.php?pl1_cid=25&pl1_id=1146)

 3. Максимов Н. В. Компьютерные сети: Учебное пособие для студ. учреждений СПО/ Н.В. Максимов, И.И. Попов. - 6-e изд., перераб. и доп. - М.: Форум: НИЦ ИНФРА-М, 2013. - 464 с.:Режим доступа: <http://znanium.com/bookread.php?book=410391>

54 Топорков, С.С. Компьютерные сети для продвинутых пользователей. [Электронный ресурс] : учеб. пособие — Электрон. дан. — М. : ДМК Пресс, 2009. — 192 с. — Режим доступа:<http://e.lanbook.com/book/1170>— Загл. с экрана.

### **Перечень ресурсов информационно-телекоммуникационной сети «Интернет» ЭБС**

Научная библиотека ДВФУ:<https://www.dvfu.ru/library/>

[Электронно-библиотечная система Издательства "Лань"](http://e.lanbook.com/)

[\(https://e.lanbook.com/\)](https://e.lanbook.com/);

[Электронная библиотека "Консультант студента"](http://www.studentlibrary.ru/)

[http://www.studentlibrary.ru/\)](http://www.studentlibrary.ru/);

[Электронно-библиотечная система Znanium.com](https://new.znanium.com/) [\(https://new.znanium.com/\)](https://new.znanium.com/);

[Электронно-библиотечная система IPR BOOKS \(http://www.iprbookshop.ru/\)](http://www.iprbookshop.ru/);

[Электронно-библиотечная система "BOOK.ru"](https://www.book.ru/) [\(https://www.book.ru/\)](https://www.book.ru/),

[Электронная библиотека "ЮРАЙТ"](https://www.biblio-online.ru/) [\(https://urait.ru/\)](https://urait.ru/);

Научная электронная библиотека eLIBRARY.RU [\(https://www.elibrary.ru/\)](https://www.elibrary.ru/)

### **Базы данных и информационные справочные системы**

[Официальные сайты органов государственной власти. Образовательные пор](https://www.dvfu.ru/library/electronic-resources/educational-portals.php)[талы](https://www.dvfu.ru/library/electronic-resources/educational-portals.php)

[Русскоязычные базы данных и ЭБС](https://www.dvfu.ru/library/electronic-resources/russian-database.php)

[Зарубежные базы данных](https://www.dvfu.ru/library/electronic-resources/foreign-database.php)

[Наукометрические, реферативные и библиографические БД](https://www.dvfu.ru/library/electronic-resources/scientometric-and-bibliographic-databases.php)

[Патентные и нормативно-технические БД](https://www.dvfu.ru/library/electronic-resources/patent-and-regulatory-databases.php)

[Правовые базы данных](https://www.dvfu.ru/library/electronic-resources/law-database.php)

[Крупнейшие российские и зарубежные библиотеки](https://www.dvfu.ru/library/electronic-resources/largest-library.php)

[Электронные ресурсы в свободном доступе](https://www.dvfu.ru/library/electronic-resources/scientific-e-resources-in-free-access.php)

### **Перечень информационных технологий и программного обеспечения**

• Интегрированная платформа электронного обучения Blackboard ДВФУ. Сублицензионное соглашение Blackboard № 2906/1 от 29.06.2012.

• Microsoft Teams - рабочее пространство на основе чата в Office 365

• Google Класс - бесплатный набор инструментов для работы с электронной почтой, документами и хранилищем

• Сервис для групповой коммуникации Google Meet

• Универсальные офисные прикладные программы и средства ИКТ: текстовые редакторы, электронные таблицы, программы подготовки презентаций, системы управления базами данных, органайзеры, графические

пакеты и т.п.;

• глобальная компьютерная сеть Интернет, позволяющая получать доступ к мировым информационным ресурсам (электронным библиотекам, базам данных, хранилищам файлов и т.д.);

- автоматизированные поисковые системы;
- образовательные электронные издания.

### **Программное обеспечение**

• Лицензия ПО Microsoft: подписка Standard Enrollment 62820593.

Дата окончания 2020-06-30. Торговый посредник: JSC "Softline Trade". Номер заказа торгового посредника: Tr000270647-18.

• Договор на предоставление услуг Интернет: Абонентский договор № 243087 от 1.01.2018 оказания услуг связи

- Браузер Google Chrome свободное  $\Pi$ O;
- Браузер Mozilia Firefox свободное ПО

### **VI.МЕТОДИЧЕСКИЕ УКАЗАНИЯ ПО ОСВОЕНИЮ ДИСЦИПЛИНЫ**

#### **1.Алгоритм изучения дисциплины.**

Приступая к изучению дисциплины, студенту необходимо изучить рейтинг-план дисциплины, где отражены наименования заданий, их значимость в общей структуре контрольных мероприятий и сроки выполнения этих заданий. Также следует ознакомиться со списком рекомендованной учебной литературы. Изучение дисциплины «Сети и информационные системы» предусматривает: подготовку к лабораторным занятиям, подготовку к сдаче зачета, подготовку к тестированию.

### **2. Рекомендации по планированию и организации времени, необходимого для изучения дисциплины**

Студентам необходимо самостоятельно овладевать новым материалом, формировать навыки самостоятельного умственного труда, профессиональные умения, развивать самостоятельность мышления, умения работать с компьютерными моделями и навыки программирования.

При изучении дисциплины можно использовать правила планирования времени»:

1. Формировать блоки, в которые включать выполнение крупных или сходных по характеру заданий.

2. Придерживаться принципа установления приоритетов при выполнении всех видов работ (Принцип Парето).

3. Крупные задания выполнять небольшими частями.

4. Сознательно учитывать колебания уровня работоспособности.

Для повышения эффективностичтения – просмотрабольшое значение имеет целесообразный порядок знакомства с содержанием бумажного или электронного источника информации. Этот порядок может быть не одинако-

вым у разных студентов, но важно, чтобы он неизменно соблюдался и чтобы, прежде чем взяться за основной текст, студент обязательно ознакомился с имеющейся в источнике титульной страницей, а также с содержанием, введением, заключением, справочным аппаратом (если эти элементы имеются). Привычка, проходить мимо указанных элементов вредна, так как оставляет студента в неведении относительно многих характеристик, освещающих содержание источника и облегчающих предстоящую работу с текстом.

Работа с литературой заключается в ее поиске, чтении, анализе, выделение главного, синтезе, обобщении главного. Степень самостоятельности студентов в поиске литературы определяется рекомендациями преподавателем источников материала: обязательная и дополнительная литература, а также самостоятельные поиски студентом необходимых источников. При изучении литературных источников и для осмысления информации студентам необходимо:

- отбирать существенную информацию, отделять ее от второстепенной;

- составлять словарь понятий по каждой теме;
- схематизировать и структурировать прочитанный материал;

- формулировать выводы по прочитанному материалу.

#### **3. Указания по подготовке к выполнению лабораторных работ**

1. Проработать лекционный курс и рекомендуемую литературу для подготовки к лабораторным работам.

2. Выполнить задания, указанные в лабораторных работах.

3. Подготовить ответы на контрольные вопросы лабораторных работ.

### **VII. МАТЕРИАЛЬНО-ТЕХНИЧЕСКОЕ ОБЕСПЕЧЕНИЕ ДИСЦИПЛИНЫ**

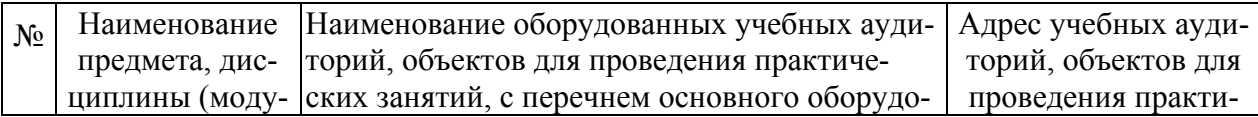

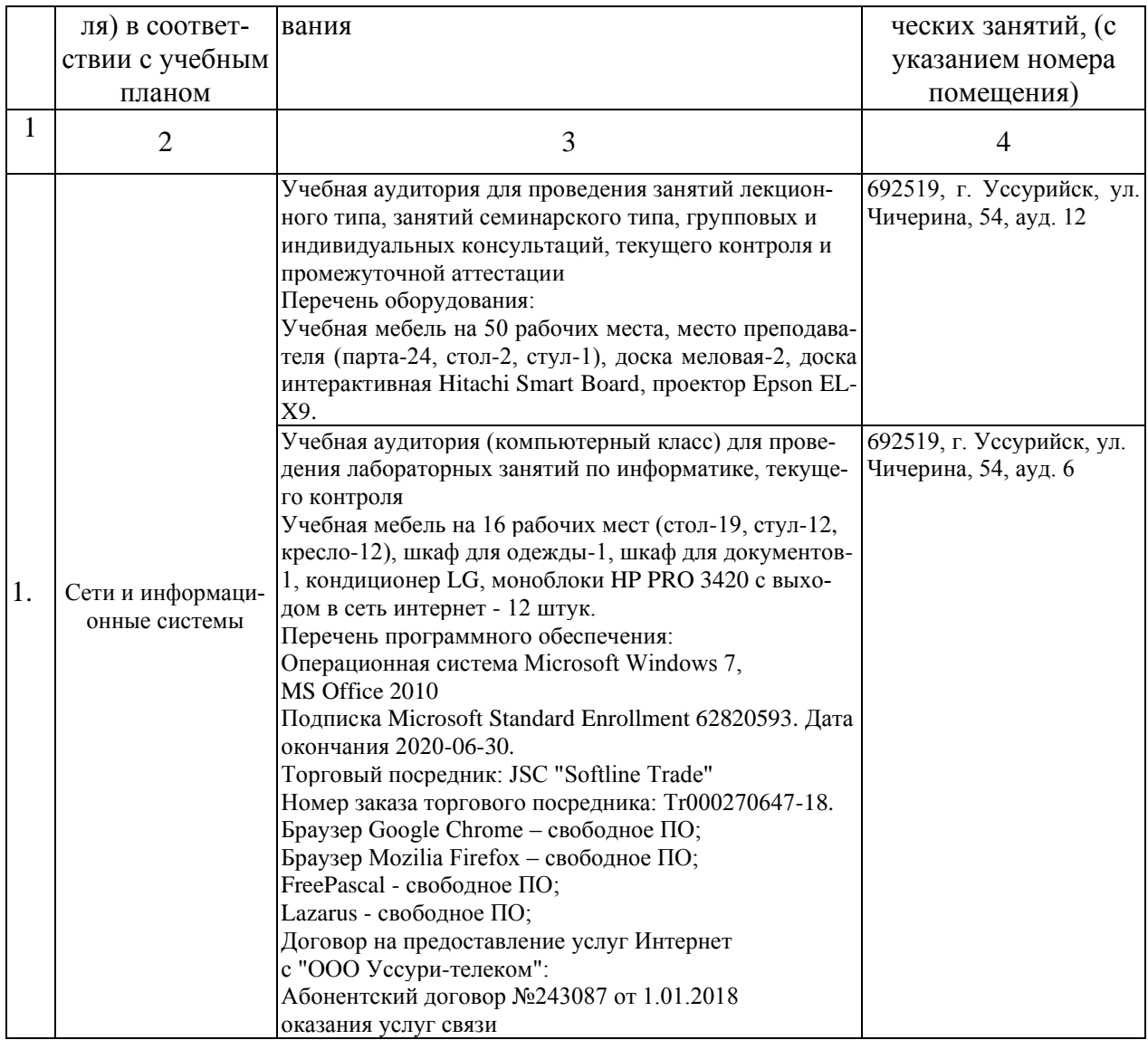

### **VIII. ФОНДЫ ОЦЕНОЧНЫХ СРЕДСТВ**

### **Шкала оценивания уровня сформированности компетенций**

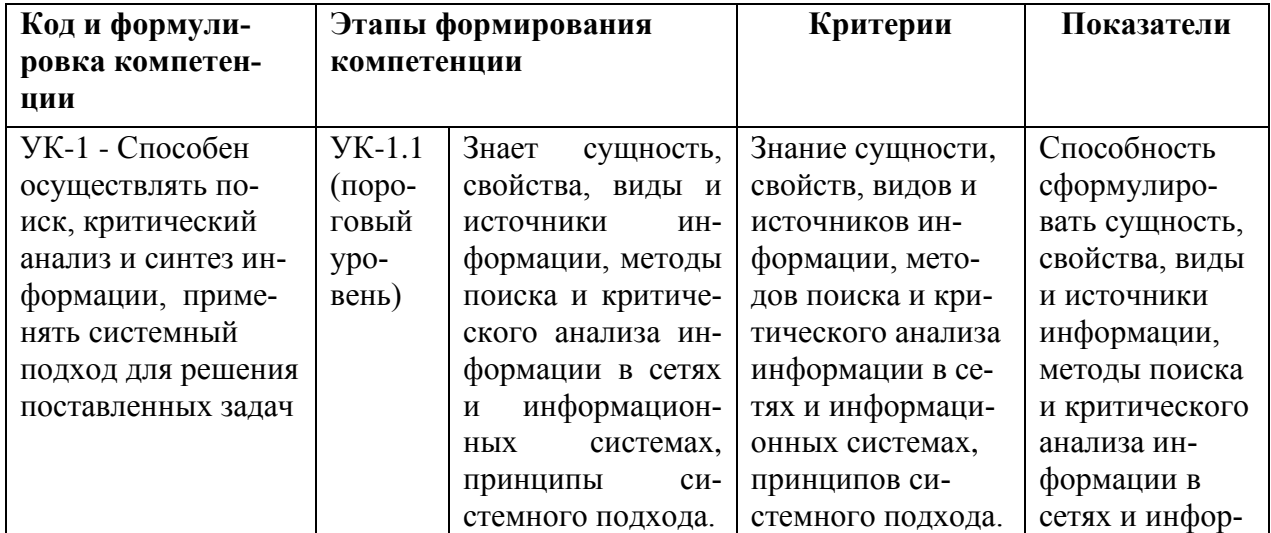

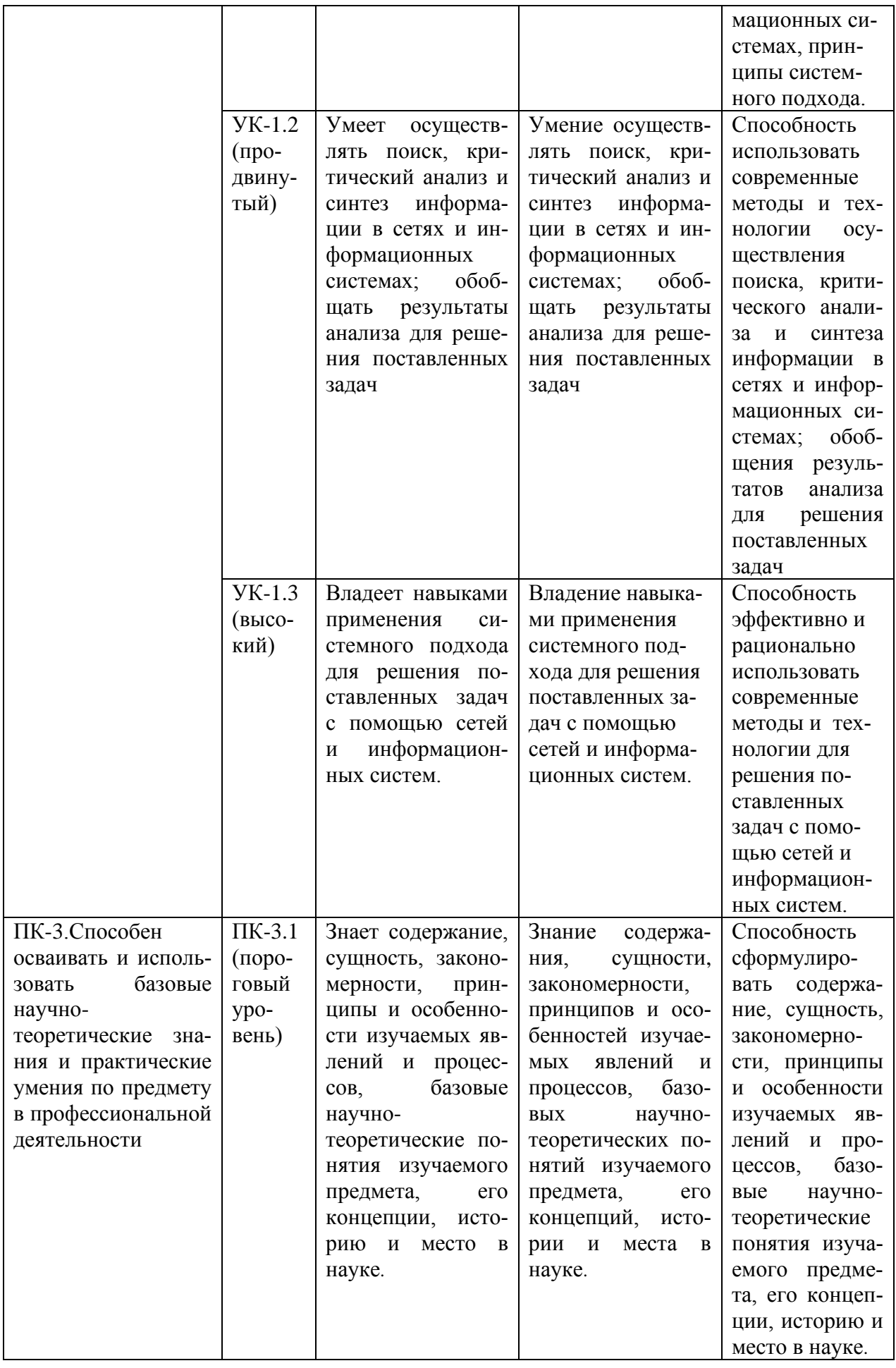

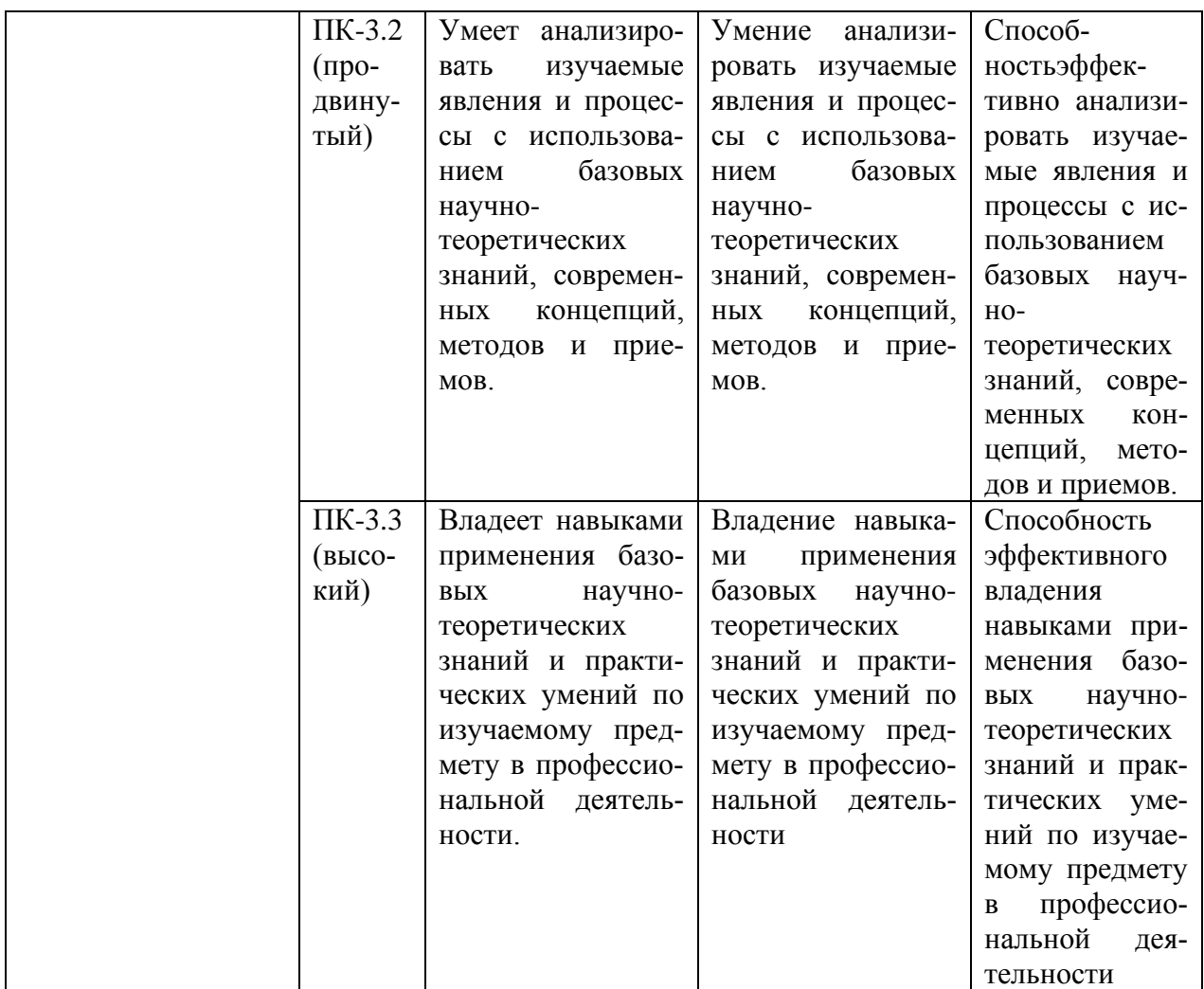

### **Методические рекомендации, определяющие процедуры оценивания результатов освоения дисциплины**

**Промежуточная аттестация студентов** по дисциплине «Сети и информационные системы» проводится в соответствии с локальными нормативными актами ДВФУ и является обязательной.

Аттестация проводится форме экзамена, который проводится в устной форме в виде собеседования.

**Текущая аттестация студентов** по дисциплине «Сети и информационные системы» проводится в соответствии с локальными нормативными актами ДВФУ и является обязательной.

Текущая аттестация по дисциплине «Сети и информационные системы» проводится в форме контрольных мероприятий:

- выполнения лабораторных работ;

- тестирования составленных программ лабораторных работ;

 - устного опроса по заданию лабораторных работ и контрольным вопросам;

- тестирования по оцениванию фактических результатов обучения студентов.

Объектами оценивания выступают:

- учебная дисциплина (своевременность выполнения лабораторных работ, посещаемость всех видов занятий по аттестуемой дисциплине);

- степень усвоения теоретических знаний;

- уровень овладения практическими умениями и навыками по всем видам учебной работы;

- результаты самостоятельной работы.

### **Оценочные средства для промежуточной аттестации Вопросы к экзамену по дисциплине «Сети и информационные системы»**

1. Компьютерные сети, назначение и их классификация.

2. Локальные сети. Аппаратные средства. Конфигурации и топологии локальных сетей. Достоинства и недостатки одноранговых сетей и сетей с выделенным сервером. Объединение локальных сетей.

3. Краткая история Интернет. Структура и основные принципы работы. Протоколы и способы адресации. DNS-сервер. Способы подключения. Эталонная модель OSI.

4. Службы Интернет: электронная почта, обмен файлами, www, теле и видео конференции, служба общения в реальном времени, Skype. Поиск информации в сети Интернет.

5. Защита информации в сетях. Объекты и элементы защиты. Средства защиты информации.

6. Гипертекст, средства создания гипертекста.

7. Создание фреймов средствами HTML.

8. Создание карты-изображения средствами HTML.

9. Организация таблиц простой и сложной структуры средствами HTML.

- 10.Что понимается под «информационными системами»? Приведите примеры.
- 11.Какие виды информационных систем существуют? Перечислите основные элементы информационных систем?
- 12.Что понимается под «геоинформационными» системами»? Где применяются ГИС? Опишите возможности современных ГИС.
- 13.Дайте определение БД. Какие требования предъявляются к БД? Приведите классификацию БД по типу используемых данных.
- 14.Дайте определение реляционной БД. Что такое поле? Запись?
- 15.Дайте определение СУБД. Какие компоненты входят в состав СУБД?
- 16.Перечислите этапы проектирования БД. Что означает «внешнее» представление данных? Что означает «концептуальное» представление данных? Что означает «внутреннее» представление данных?
- 17.Перечислите этапы создания РБД. Поясните назначение ключевых полей. Поясните назначение индексированных полей.
- 18.Какие типы связей используются в СУБД? Опишите технологию создания связей СУБД.
- 19.Что такое запрос? Перечислите основные возможности запросов. Какие запросы существуют?
- 20.Опишите технологию создания запросов в конструкторе.
- 21.Опишите технологию создания активных запросов. В чем отличие активных запросов от простых?
- 22.Что такое форма? Перечислите способы создания форм. Какие формы существуют?
- 23.Опишите технологию создания форм средствами конструктора.
- 24.Опишите технологию создания форм с помощью мастера.
- 25.Что такое отчет? Перечислите способы создания отчетов.
- 26.Опишите технологию создания отчета в конструкторе.
- 27.Что такое диаграмма? Перечислите способы создания диаграмм. Опишите технологию создания диаграмм.
- 28.Что такое сводная диаграмма? Перечислите способы создания сводных диаграмм. Опишите технологию создания сводных диаграмм.
- 29.Что такое сводная таблица? Перечислите способы создания сводной таблицы. Опишите технологию создания таблицы.
- 30.Что такое макрос? Опишите технологию создания макросов.
- 31.Что такое кнопочная форма? Опишите технологию создания кнопочной формы.
- 32.Понятие мультимедиа, мультимедиа продукта. Программы по созданию и редактированию мультимедиа информации.
- 33.Этапы разработки мультимедиа продукта. Требования, предъявляемые к мультимедиа продукту.

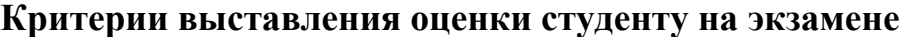

**по дисциплине «Сети и информационные системы»**

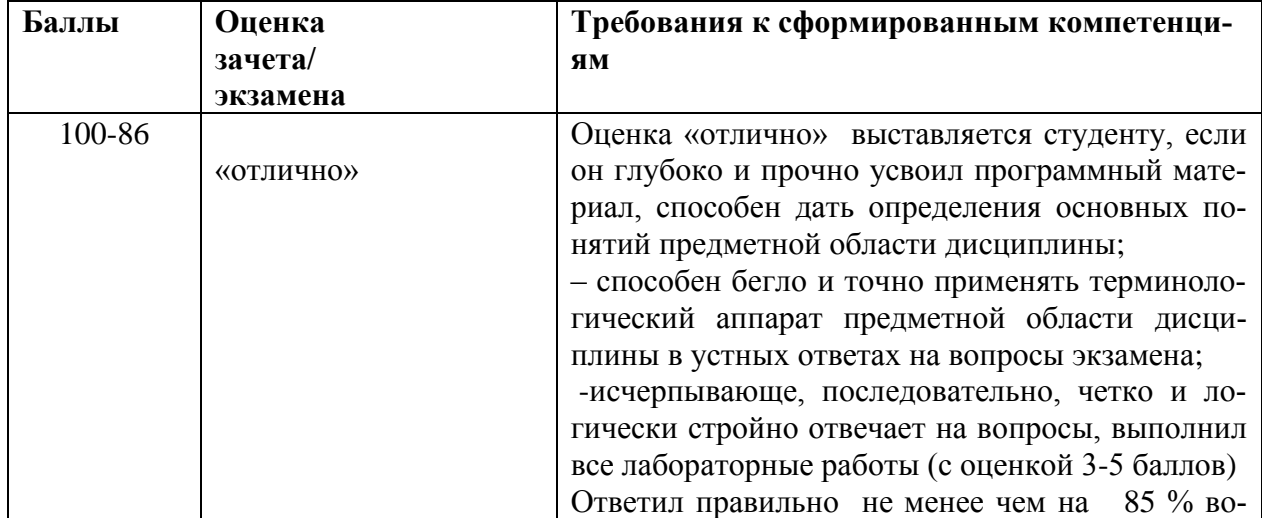

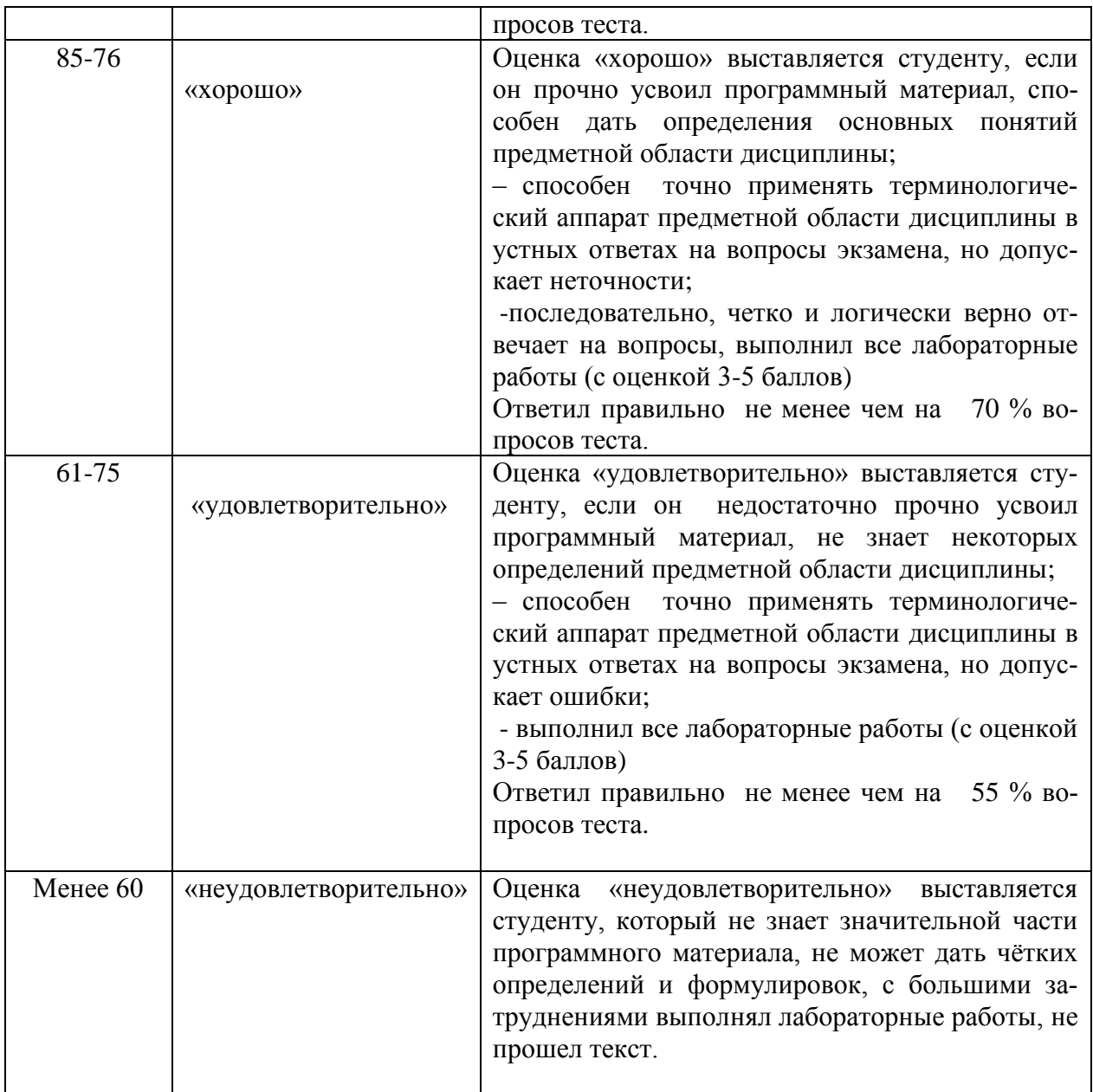

### **Оценочные средства для текущей аттестации**

1. **Лабораторная работа:** информация, полученная из литературных источников, в том числе Интернет - источников, конспектов лекций, алгоритмы, указанные в соответствующих лабораторных работах, позволят студентам овладеть технологией создания собственных программ; преподавателем тестируется программ, проводится устное собеседование (пояснения алгоритма программы и ответы на контрольные вопросы).

### **Критерии оценки лабораторной работы:**

- уровень освоения учебного материала по конкретной теме работы;

- уровень умения использовать теоретические знания при выполнении заданий;

- обоснованность и логичность ответов на вопросы преподавателя;

- оформление заданий в соответствии с указаниями в лабораторных работах;

- умение составлять компьютерные модели, согласно заданиям работы и проводить с ними компьютерные эксперименты;

- уровень самостоятельности студента.

**100-86** баллов выставляется, если студент:

- самостоятельно составляет компьютерные модели, указанные в лабораторных работах, и может пояснить их структуру и полученные результаты;

- самостоятельно составляет программы, проводящие компьютерный эксперимент с моделями, и может пояснить полученные результаты;

- дает правильные формулировки, точные определения, понятия терминов темы работ;

-правильно отвечает на дополнительные вопросы преподавателя, имеющие целью выяснить степень понимания студентом данного материала.

**85-76** баллов выставляется, если студенту:

- при составлении компьютерных моделей, указанные в лабораторных работах, требовалась консультация преподавателя, и он затрудняется с пояснением их структуры и полученных результатов;

- при составлении программ, проводящих компьютерный эксперимент с моделями, требовалась консультация преподавателя, и он затрудняется с пояснением их структуры и полученных результатов;

- студент не всегда дает правильные формулировки, точные определения, понятия терминов темы работ;

- студент не всегда отвечает на дополнительные вопросы преподавателя, имеющие целью выяснить степень понимания студентом данного материала.

**75-61** баллов выставляется, если студент:

- при составлении компьютерных моделей, указанные в лабораторных работах, требовалась помощь преподавателя, и он затрудняется с пояснением их структуры и полученных результатов;

- при составлении программ, проводящих компьютерный эксперимент с моделями, требовалась помощь преподавателя, и он затрудняется с пояснением их структуры и полученных результатов;

- студент затрудняется отвечает на дополнительные вопросы преподавателя, имеющие целью выяснить степень понимания студентом данного материала.

**60-50** баллов выставляется, если студент:

- выполнил задания лабораторных работ лишь частично, не может пояснить структуру моделей и провести с ними компьютерные эксперименты.

#### **2. Тестовые задания (выбрать один правильный ответ).**

#### **Тест к модулю «Сети и информационные системы»**

#### **1. Компьютерная сеть — это:**

- 1) группа компьютеров, размещенных в одном помещении;
- 2) объединение нескольких ЭВМ для совместного решения задач;
- 3) комплекс терминалов, подключенных каналами связи к большой

#### ЭВМ;

4) мультимедийный компьютер с принтером, модемом и факсом.

#### **2. Сетевые технологии — это:**

- 1) основная характеристика компьютерных сетей;
- 2) формы хранения информации;
- 3) технологии обработки информации в компьютерных сетях;
- 4) способ соединения компьютеров в сети.

#### **3. Информационные системы — это:**

- 1) компьютерные сети;
- 2) хранилище информации;

3) системы, управляющие работой компьютера;

4) системы хранения, обработки и передачи информации в специально организованной форме.

### **4. Локальная сеть — это:**

1) группа компьютеров в одном здании;

2)комплекс объединенных компьютеров для совместного решения задач;

3) слаботочные коммуникации;

4) система Internet.

### **5. Что не характерно для локальной сети:**

1) большая скорость передачи информации;

2) возможность обмена информацией на большие расстояния;

3) наличие связующего для всех абонентов высокоскоростного ка-

нала для передачи информации в цифровом виде;

4) наличие канала для передачи информации в графическом виде?

# **6. Какие линии связи используются для построения локальных се-**

**тей:**

1) только витая пара;

2) только оптоволокно;

3) только толстый и тонкий коаксиальный кабель;

4) витая пара, коаксиальный кабель, оптоволокно и беспровод-

ные линии связи?

### **7. Сетевой адаптер выполняет следующую функцию:**

1) реализует ту или иную стратегию доступа от одного компьютера к другому;

2) кодирует информацию;

3) распределяет информацию;

4) переводит информацию из числового вида в текстовый, и

наоборот.

### **8. Типы сетевых адаптеров:**

- 
- 1) Arcnet, Internet; 2) SoundBlaster, Token Ring;
- 3) Ethernet, винчестер; 4) Arcnet, Token Ring, Ethernet.

### **9. Сервер — это:**

1) один или несколько мощных компьютеров для обслуживания сети;

- 2) высокопроизводительный компьютер;
- 3) хранитель программы начальной загрузки;
- 4) мультимедийный компьютер с модемом.

### **10. Основная функция сервера**:

- 1) выполняет специфические действия по запросам клиента;
- 2) кодирует информацию, предоставляемую клиентом;
- 3) хранит информацию;
- 4) пересылает информацию от клиента к клиенту.

### **11. Для передачи данных в сети используются основные схемы:**

- 1) конкурентная и логическая;
- 2) конкурентная и с лексическим доступом;
- 3) конкурентная с маркерным доступом;
- 4) с маркерным доступом и с лексическим доступом?

## **12. Какую схему сети Ethernet использует для передачи данных по**

**сети**:

- 1) с маркерным доступом; 2) конкурентную схему;
- 3) логическую схему; 4) с лексическим доступом.

### **13. Сеть TokenRing использует следующую схему**:

- 1) логическую; 2) конкурентую;
- 3) с маркерным доступом; 4) с лексическим доступом?

### **14. По какой схеме ведется передача данных в сети Arcnet:**

- 1) по логической; 2) с лексическим доступом;
- 3) с маркерным доступом; 4) по конкурентной?

### **15. Какие бывают топологии ЛС:**

1) древовидная, односвязная, полносвязная, параллельная;

2) шинная, односвязная, звездообразная, полносвязная;

3) кольцевая, шинная, звездообразная, полносвязная и древовид-

ная;

4) древовидная, многосвязная, малокольцевая, последовательная?

### **16. Какие методы доступа от компьютера к компьютеру используются в ЛС:**

- 1) маркерный метод, прямой доступ;
- 2) метод резервации времени, кодировочный метод;
- 3) прямой доступ, кодировочный метод;
- 4) маркерный метод, метод резервации времени?

#### **17. Компоненты, участвующие в передачи данных по сети:**

- 1) компьютер-источник, передатчик, кабельная сеть, приемник;
- 2) компьютер-источник, кабельная сеть, приемник и компьютер-

адресат;

- 3) файл-сервер, блок проколов, кабельная сеть, компьютер-адресат;
- 4) компьютер-источник, блок протокола, передатчик, кабельная сеть,

приемник и компьютер-адресат.

### **18. Протокол — это:**

- 1) пакет данных;
- 2) правила организации передачи данных в сети;
- 3) правила хранения данных в сети;
- 4) структуризация данных в сети.

### **19. Специфические функции Л С учебного назначения:**

1) поддержка файловой системы, защита данных и разграничение доступа;

- 2) система контроля и ведения урока;
- 3) определение рабочей системы, декодирование данных, система контроля;

4) разграничение данных, защита данных, система доступа, определение рабочей системы, разграничение доступа, система контроля и веде-

### **Критерий оценки теста по дисциплине «Сети и информационные системы»**

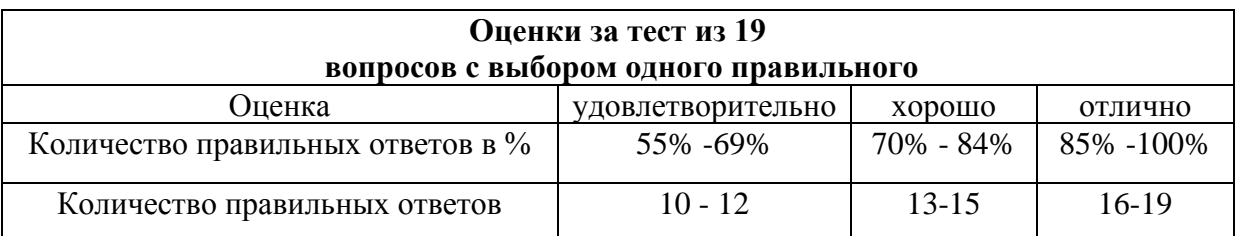